# WEDEMAT Automatikus Klórozó Berendezés Gépkönyv Érvényes az  $\boxed{5}$  áramköri verziótól 2010. 05. 09. utáni software esetén **WEDEMAT CHLORINE CONTROLLER** DISPLAY O **AUT** ON MODE I  $\circ$  $\vert\bullet\vert$  $\bullet$ ⇧ DISPLAY SETUP OFF 凸 **ECOVÍZ KFT** Hungary ECOVÍZ Kft. VÁC 2011

# Tartalomjegyzék

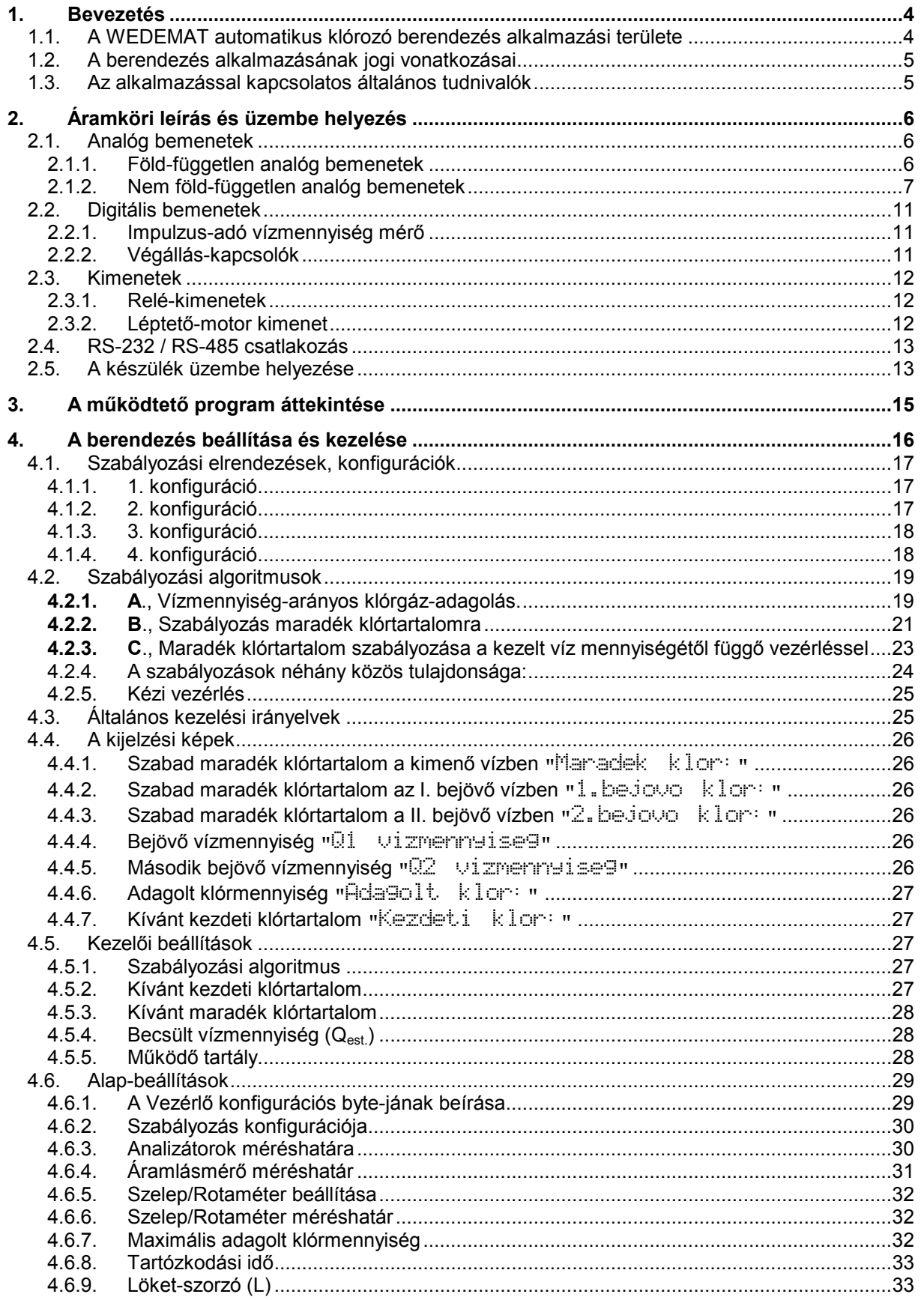

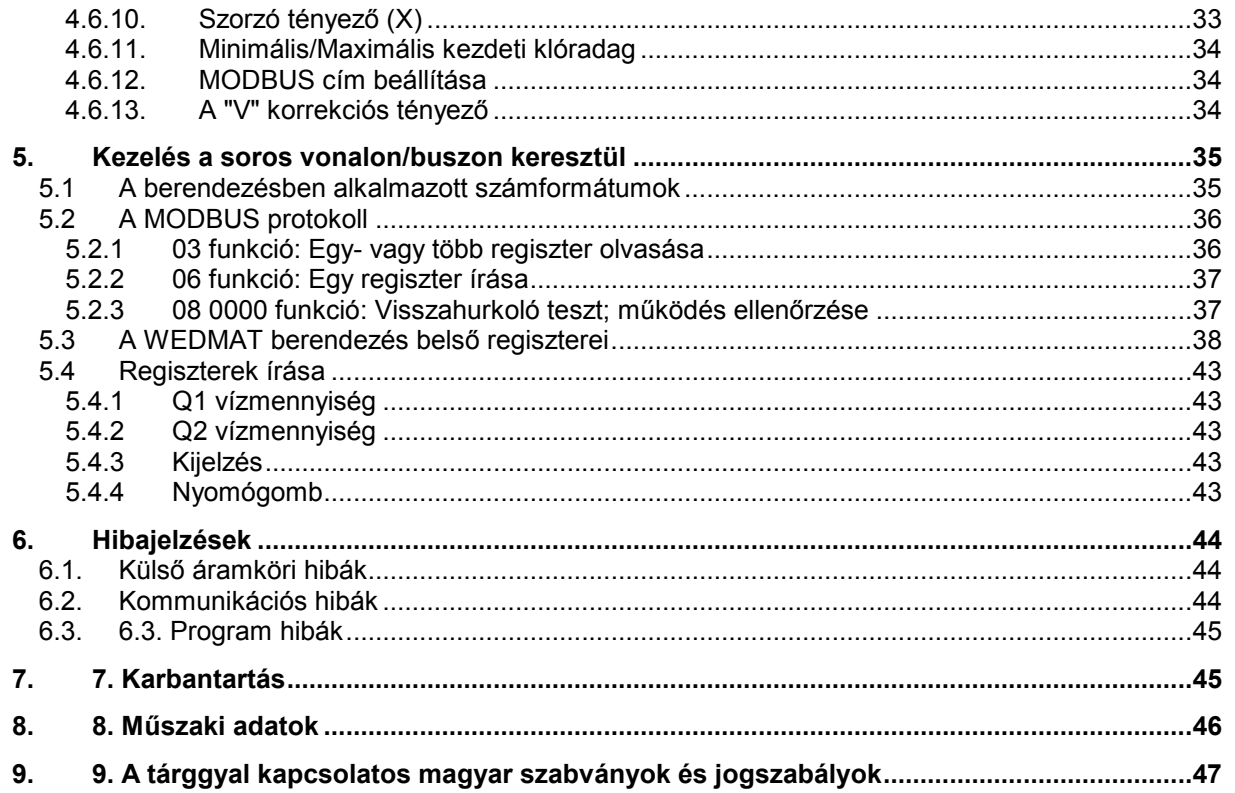

E Gépkönyv tárgya az ECOVÍZ Kft. által gyártott és forgalmazott WEDEMAT automatikus klórozó berendezés műszaki-, üzemeltetési jellemzőinek és alkalmazási szempontjainak összefoglalása.

A verziószám a nyomtatott áramköri alaplapon a bal alsó sarokban a transzformátor mellett található.(WEDEMAT 5 )

# 1. Bevezetés

#### 1.1. A WEDEMAT automatikus klórozó berendezés alkalmazási területe

A WEDEMAT automatikus klórozó berendezés egy klórozó rendszer központi eleme. A rendszer többi elemével együtt vezetékben áramló víz klórozását végzi el a megadott paraméterek alapján. A rendszer felépítése a következő:

- 1. Klór-tartály(ok) (max. 2 db)
- 2. Vákuumszabályozó(k)
- 3. (Átkapcsoló szelep) opció
- 4. Motoros szervo-szelep
- 5. (Nyomásdifferencia szabályozó) opció
- 6. Injektor
- 7. (WEDANAL vagy egyéb szabad klórtartalom mérő) opció
- 8. (Víz-tömegáram vagy fogyasztásmérő) opcionális
- 9. (Klórtömegáram-mérő) opcionális
- 10. WEDEMAT automatikus szabályozó (központi egység)

A központi egység fogadja az érzékelők (7, 8 és. 9.) jeleit, a beavatkozó szervo-szelep (4) helyzet-jelét valamint a szelep végállás-kapcsolóinak jelét és a gázpalackok állapot-kapcsolóinak (üres-jelzés) jeleit. Ezen mért jeleket összeveti a betáplált illetve az ezekből számított értékekkel és az eredmény függvényében a motoros szelep léptető-motorjának beállításával beavatkozik a rendszer működésébe.

Üzemzavar esetén, illetve ha mindkét palack kiürül, riasztás jelet ad ki.

A WEDEMAT berendezés a betáplált alapadatokat egy nem felejtő memóriában (EEPROM) tárolja így azok a berendezés kikapcsolásakor sem vesznek el.

A berendezés "lelke" egy ún. egy-chipes PIC típusú mikrovezérlő, amelyik mind a működtető program, mind az adatok tárolását végzi, valamint vezérli az összes belső (LCD kijelző, LED-ek, nyomógombok ...) és külső (érzékelők, végállás-kapcsolók, léptető-motor ...) perifériákat.

A berendezést védettsége alkalmassá teszi marópárás vagy nedves környezetben való üzemelésre is.

# 1.2. A berendezés alkalmazásának jogi vonatkozásai

A WEDEMAT automatikus klórozó berendezés az ECOVÍZ Kft. Víz- és Környezetvédelmi Technológiák részére (H-2600 Vác, Kőhíd u. 2.) saját kifejlesztésű terméke, amit az ECOVÍZ Kft. gyárt és forgalmaz Magyarországon.

A WEDEMAT berendezés az ECOVÍZ Kft. szellemi tulajdona, mely egészének, vagy bármely részének lemásolása az ECOVÍZ Kft. írásbeli hozzájárulása nélkül tilos!

Az **ECOVÍZ Kft.** az e könyvben foglaltak szerint tervezett, beépített és üzemeltetett berendezésre egy éves garanciát vállal.

A Gyártó jótállási kötelezettsége rendeltetésszerő használat, szakszerő kezelés és az üzembe helyezési-, kezelési- és karbantartási utasításban foglaltak maradéktalan betartása esetén áll fenn.

A szállítót nem terheli jótállási kötelezettség a természetes kopásért, elhasználódásért, vagy az üzemtől független külső behatás következtében fellépő meghibásodásért.

A garanciális időtartam alatt a megrendelő, vagy felhasználó 48 órán belül köteles a garanciális javítást végző szervizt illetve a gyártót értesíteni.

Az értesítésnek tartalmaznia kell:

- a) a felhasználó nevét
- b) telephelyét

c) az észlelt hiba és körülményeinek leírását, a kívánt javítás részletes ismertetését.

A hiba garanciális voltának megállapítására a javítást végző Gyártó jogosult. A Gyártó jótállása megszűnik, ha a megrendelő (felhasználó) vagy harmadik személy a berendezést megbontja, azon a gyártó hozzájárulása nélkül javítást, vagy átalakítást végez. Javítás esetén a jótállás az eredeti garanciális idő elteltéig tart.

A hosszabb üzemszünet, vagy raktározás esetén a megrendelő saját érdekében a berendezés megfelelő karbantartásáról és tárolásáról köteles gondoskodni, mert szakszerőtlen tárolás miatt bekövetkezett meghibásodásért a Gyártó garanciát nem vállal. A berendezést gyári csomagolásban száraz, fagymentes helyen kell tárolni.

### 1.3. Az alkalmazással kapcsolatos általános tudnivalók

A WEDEMAT berendezés alkalmazásakor a jelen Gépkönyvben leírtaknak megfelelően kell eljárni, a beépítést az ECOVÍZ Kft.-n kívül más szakintézmény csak a Kft. együttműködésével végezheti.

Az ECOVÍZ Kft. a WEDEMAT berendezés alkalmazásával kapcsolatban megkeresésre, illetve megbízásra:

- szaktanácsot ad
- beépítést végez
- beszabályozást végez
- az üzemeltetőt betanítia
- rendszeres karbantartást végez.

Egy éven belüli üzemeltetési rendellenességet az **ECOVÍZ Kft.** költségmentesen – a szerződéshez mellékelt garancianyilatkozat szerint – egy éven túlit pedig megbízásra, költségtérítés ellenében kivizsgálja, megszünteti.

A tervezéshez szükséges alapadatok a következők:

• A berendezés beépítésének helye és körülményei

# 2. Áramköri leírás és üzembe helyezés

A klórozó berendezés áramkörei két NYÁK-lemezen helyezkednek el. Egyik az ún. alaplap az IP65-ös zárt doboz alján lévő távtartókra van felerősítve, míg a másik az ún. előlap a doboz kihajtható első felére. A két áramköri lapot egy 26 pólusú szalagkábel köti össze egy bontható 26 pólusú csatlakozón keresztül.

Az előlapon található a 2x16 soros háttér-világításos LCD kijelző, az üzemmód (AUTOMATA/KÉZI) kijelző zöld LED-ek, a palackok mőködését (OPERATE) ill. üres állapotát (EMPTY) mutató zöld és piros LED-ek, valamint a beállításhoz szükséges 4 db nyomógomb.

A készülék előlapján, de nem az előlap NYÁK-on található a főkapcsoló, a bekapcsolt állapotot jelző LEDdel valamint a mindkét vezetékbe beiktatott olvadó-biztosítékok.

Az alaplapon van a léptető-motor működéséhez, valamint az áramkörök táplálásához szükséges feszültséget előállító nagy (30VA) transzformátor, valamint a két föld-független analóg bemenetet opcionálisan tápláló kis (1,2VA) transzformátor. Itt találhatók a tápegységek, a mikrovezérlő az összes kiszolgáló áramkörével, az A/D konverteres analóg bemenetek, a digitális 24VDC bemenetek, a bemeneti csatlakozók, a léptető-motor meghajtó áramköre és a riasztáshoz valamint a palack-átkapcsoláshoz szükséges relék.

# 2.1. Analóg bemenetek

A készülék négy analóg bemenetet tud fogadni, ebből kettő a belső tápfeszültségektől és a földelési rendszertől független 0-20mA ill. 4-20mA áramhurok, kettő pedig a belső földeléshez kötött 0-5V feszültség-bemenet.

# 2.1.1. Föld-független analóg bemenetek

Mivel a készülékhez csatlakoztatott külső mérőberendezések áramhurok kimenetének feszültségszintje nem ismert és nem is előírható, e berendezések csatlakoztatását a belső földelési rendszertől függetleníteni kell. Jelen készülékben ez úgy van megoldva, hogy az áramhurkot fogadó A/D átalakító valamint a csatlakozó áramköri elemek a tápellátásukat végző transzformátor szekunder tekercsével együtt "lebegnek", azaz feszültségszintjüket a csatlakoztatott áramkör határozza meg. A belső rendszerrel való adatcsere opto-csatolókon keresztül valósul meg.

A két áramkör teljesen egyforma ezért most csak az egyiket tárgyaljuk. A 2. csatornára vonatkozó értékek (..)-ben vannak.

Az A/D áramköröket a föld-független tápegység táplálja.

A helyes mőködéshez szükséges feszültségértékeket a gyártás során beállítják (4-20mA áramhurokhoz), ezért ezeket nem szükséges megváltoztatni. Ha azonban a helyi viszonyok ettől eltérőek, a beállítást a következőképpen végezzük el;

Egy 3,5 digit-es digitális multiméterrel állítsuk be a táblázatban látható feszültségeket. A mérési értékek a GND1 (GND2) föld-ponthoz viszonyítandók. Ez megtalálható az S5 (S7) csatlakozó 1. pontján. (Vigyázat! a rendszer-föld nem egyezik az A/D áramkör "lebegő" földjével.)

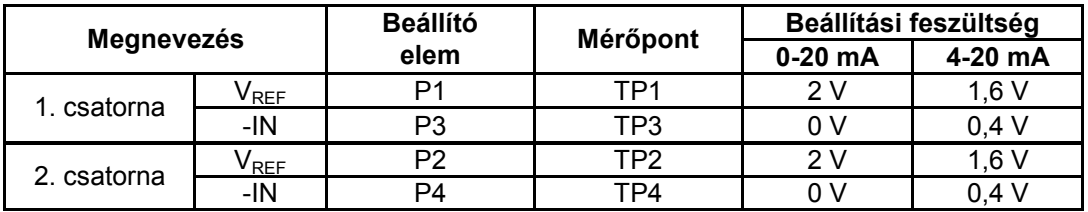

Az A/D konverterek beállítása különböző üzemmódokban

Figyelem!!! Először mindig a  $V_{REF}$  értéket kell beállítani, mert ez a másik beállított értéket "elhúzza".

Ha a fent leírt beállítások pontosak, az A/D átalakítók soros kimenetein alaphelyzetben (0 vagy 4 mA) 0 digitális érték, 20mA esetén pedig a maximális 255 digitális érték jelenik meg.

A föld-független analóg bemenetek csatlakozó-pontjai a következők:

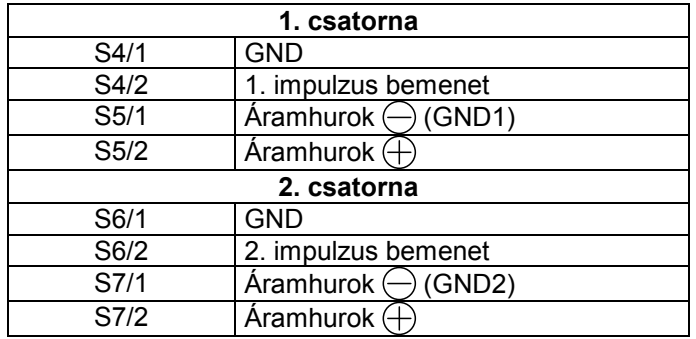

### 2.1.2. Nem föld-független analóg bemenetek

A készülékben lévő PIC vezérlő tartalmaz egy 8 csatornás A/D konvertert, amelyből a felhasználó számára 2 csatorna hozzáférhető. A konverter felbontása 10 bit, mely 0-5V DC szintekre vonatkozik. Ezekre az analóg bemenetekre a klórmennyiség-mérő eszközöket kell kötni. Két lehetőség van;

- a., A szelephelyzetből történő szabályozáskor a kiadagolt klór mennyiségét [g/h] a berendezés az adagoló szelep helyzetéből számolja ki. Az üzembe helyezésnél megadják a szelep végkitérésére vonatkozó klórmennyiséget, és a program kiszámolja az adagolt klórt.
- b., A másik módszer szerint egy rotaméteres gázmennyiség-mérőt csatlakoztatnak a központi egységhez, és ennek a mért értékét használják az adagolásnál

#### 2.1.2.1. Szelep-helyzet jelzés

Az S8 csatlakozón lévő bemenet a szervo-szelepbe épített potenciométer állását követi. A potenciométer természetesen nem mozog végállástól végállásig, ezért a jeltartományt ki kell szélesíteni, hogy a vezérlő minél jobb felbontásban tudja kiértékelni. A bejövő jelet ezért először analóg módon a 0V-hoz képest el kell tolni, és fel kell erősíteni, hogy az illesztő áramkör kimenetén a szelep-végállásoknál 0V ill 5V legyen. Mivel az alkalmazott szelepek egymástól eltérhetnek (szelep mérete, felszerelési szórások stb.) a következő beállításokat az üzembe helyezés során minden esetben el kell végezni.

#### Az analóg illesztő áramkör beállítása

A visszacsatoló potenciométer csatlakozója (S8) közelében két trimmer-potenciométer található. A P5 jelő állítja a 0V-ra vonatkoztatott eltolást, a P6 jelű pedig az erősítést.

Kapcsolja be a berendezést. Lépjen be a szelep visszacsatolását beállító menübe a következő módon:

- Beállítás (SETUP)
- Alap
- Kód ( $\bigoplus$   $\bigoplus$   $\bigoplus$   $\bigoplus$   $\bigoplus$  SETUP)
- Majd a 4.1 ábra szerint el kell lépkedni a "Szelep beáll." menüpontig

Ezután a kijelzőn a következő kép látható:

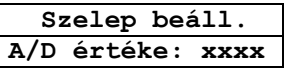

A kijelzőn az A/D átalakító által mért érték fog megjelenni.

- 1. a., Állítsa a szelep visszacsatoló potméterét minimumra. (Zárja a szelepet).
	- b., Egy óráscsavarhúzó segítségével állítsa be a P5 trimmert úgy, hogy a kijelzőn kb. 5 érték legyen (A P5-öt az óramutató járásával megegyező irányba tekerve az érték csökken, ellenkezőleg növekszik).
- 2. a., Nyissa a szelepet 100%-ra.
	- b., Egy óráscsavarhúzó segítségével állítsa be a P6 trimmert úgy, hogy a kijelzőn kb. 1010 érték legyen (A P6-ot az óramutató járásával megegyező irányba tekerve az érték növekszik, ellenkezőleg csökken).

Ezután menjen vissza az 1a pontra és ismételje meg a mőveletet, ugyanis a P6 állítása hatással van a 0 érték (P5) beállítására is.

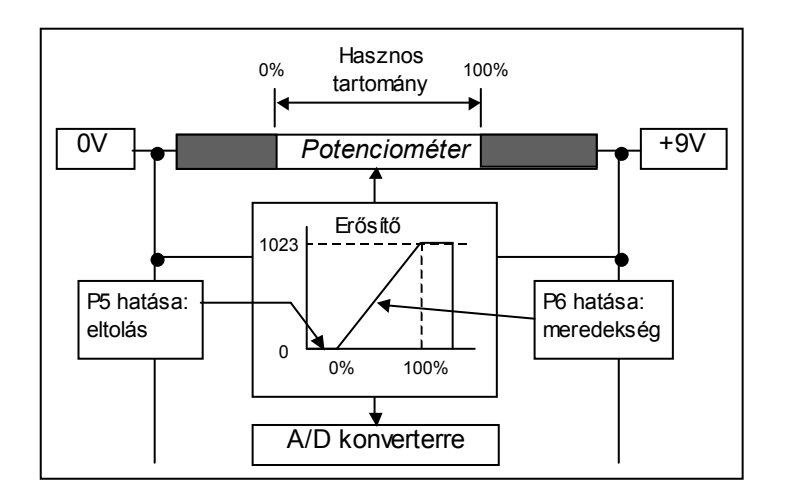

2.1 ábra A szelep-visszacsatoló potenciométer mőködése

Ezzel megtörtént a potméter által kiadott – 0 és 100%-hoz tartozó – feszültség-értékek 0V és 5V közé történő beállítása.

A nem föld-független analóg bemenet csatlakozó-pontjai a következők:

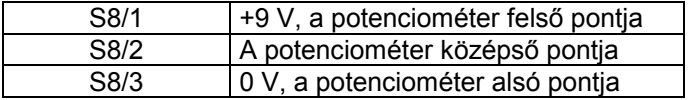

#### 2.1.2.2. Rotaméteres mennyiség-mérés

Az adagolt klórgáz mennyiségét egy elektronikus, rotaméterrel működő készülék méri. Ennek a kimenete 0–20mA áramjel. Ezt az áram-jelet feszültséggé kell alakítani egy – az S9/2-3 pontok közé kötött 250 ohmos – ellenállással. Így a 0–20mA áramból 0–5V feszültségjel lesz, amit a processzor értelmez, és klórmennyiség-jellé alakít. A rotaméteres Rotacon RC410 típusú mérőműszer 0–20mA-es kimenetét szintén az S9 csatlakozó 2 és 3 pontja közé kell kötni. Az 1. csatlakozóponton hozzáférhető a belső +24V (nem szabályozott) egyenfeszültség, amely – korlátozottan (max. 100 mA)– a külső egységek tápfeszültségeként használható.

A rotaméter bemenet erősítése nem állítható, de a működés ellenőrizhető a "Rotamét. beáll." menüpontban (ld. 4.1 ábra). Itt van lehetőség arra, hogy a ROTACON kimenetének esetleges nemlineáris jellegét kompenzálják.

Az S9 csatlakozó kiosztása:

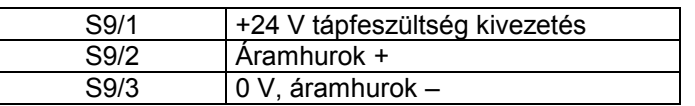

#### A rotaméter kimeneti függvényének beírása

A Rotacon RC410 kimeneti árama a gyártó által adott rota-csővel lineárisra van beállítva. Ha azonban, valamilyen ok miatt át kell térni egy másik mérő-csőre, a Rotacon vezérlőjébe beírt táblázat már nem illeszkedik az új mérőeszközhöz. Ilyenkor lehetőség van arra, hogy az üzembehelyező szakember megváltoztassa (illetve a vezérlőben kompenzálja) az átviteli függvényt.

A mérőműszer 0-20 (vagy 4-20) mA kimeneti jelet szolgáltat. Ez a bemeneti csatlakozón lévő 250 ohmos ellenálláson 0-5 (vagy 1-5) V feszültséget hoz létre, amit a vezérlő A/D átalakítója 10 bites felbontással 0-1023 (vagy 205-1023) számmá alakít.

Most csak a 0-20mA beállítást tárgyaljuk, de a módszer a 4-20mA esetére is igaz.

Lineáris esetben 0mA-hez 0 digitális érték tartozik, 2 mA-hez 102, 4-hez 205 stb. Végül az 1023 digitális érték 20mA kimeneti áramnál lenne. A fent említett okok miatt ez nem mindig igaz.

A kijelzési kép:

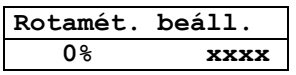

Lehetőség van 11 pont valós értékének a beírására. A közbenső pontokat a vezérlő a két szomszédos érték között lineárisnak tekinti és számolja. A 11 pont az alsó- és felső értéket, valamint 9 közbenső pontot jelenti. A beállítás így a teljes mérési tartományban 10%-onként történik. A mért és beállított értékeket a vezérlő az EEPROM memóriájában rögzíti, így azok a kikapcsolás után is megmaradnak.

A beállítás menete:

Állítson be 0 áramlást. A kijelző alsó sorában 0% és egy számérték látható, amely a bejövő jel digitális értéke. Nyomja meg a "BEÁLL" gombot, ezzel a mért érték tárolódik, a kijelzőn a 10% látszik.

Állítson be a rota-csövön a végkitérés 10%-ának megfelelő áramlást. Nyomja meg ismét a "BEÁLL" gombot, ezzel a 10%-hoz tartozó mért érték is tárolódik.

Végezze el ezt a beállítást a kijelzéseknek megfelelően 100%-ig.

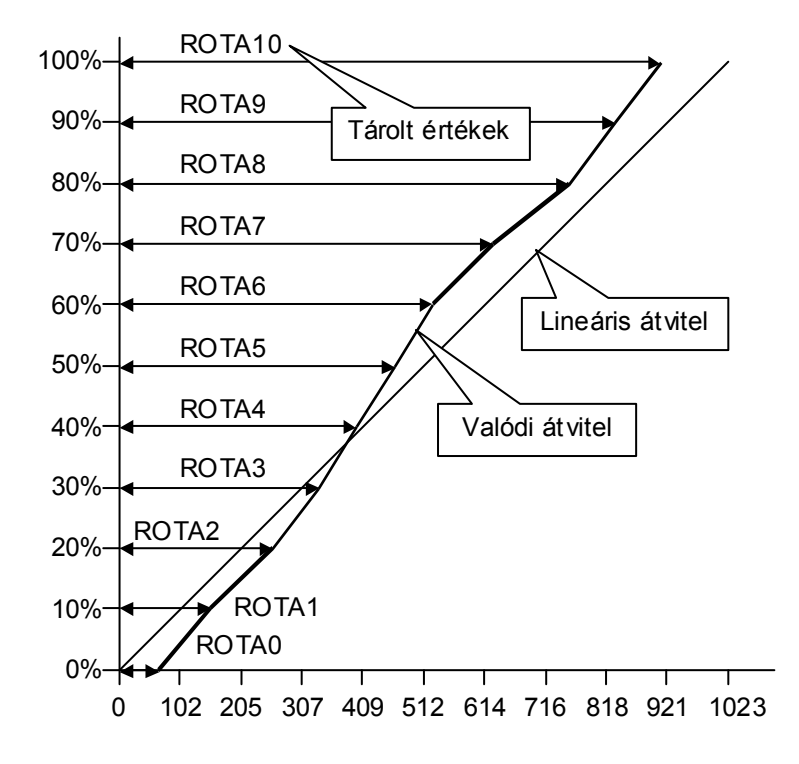

2.2 ábra A rotaméter átviteli függvénye és a beírt adatok értelmezése

#### Megjegyzések:

A 100%-hoz tartozó klórtömegáram értéket a következő menüpontban kell megadni!

Ha csak egyéb alap-beállításokra van szükség, ez a menüpont (vagy a beállítás hátralévő része) bármikor megkerülhető a  $\bigoplus$  vagy a  $\bigominus$  gomb megnyomásával. Ez esetben a program a következő beállításra lép. A "DISPLAY" gomb megnyomásával a program kilép az "Alap-beállítások" menüből.

A Rotacon RC410 mőszer leírását külön mőszerkönyv tartalmazza.

Az alkalmazni kívánt mennyiség-mérési módszert az Alap-beállítás menü egy előbbi menüpontjában kell kiválasztani.

# 2.2. Digitális bemenetek

A készülék 1 db reed-relés víz-fogyasztásmérő és 4 db morze-érintkezős mikrokapcsoló jelét tudja fogadni.

#### 2.2.1. Impulzus-adó vízmennyiség mérő

A vízmérő reed-reléje csatlakozhat akár az S4 akár az S6 csatlakozó 1-2 pontjára, arra kell azonban vigyázni, hogy a kiválasztó JP1 jumper a megfelelő tüskére legyen dugva (S4 esetén 1-2, S6 esetén pedig 2-3 közé). 1 impulzus jelentése a menüben beállítható. Fix értékek lehetnek; 0,1lit., 1lit., 10lit., 100lit., 1m<sup>3</sup>, vagy 10m<sup>3</sup>. A készülék a bejövő jelek periódus-idejét méri, ebből számolja a víz-tömegáramot. A kapcsolóelem prellezése miatt egy aluláteresztő szűrő van a bemenetre építve, hogy a hibás méréseket kiküszöbölje. A leghosszabb mérési idő, amíg a bemenet impulzust vár, beállítható. Az idő túllépése esetén az áramlás-értéket 0-nak tekinti.

### 2.2.2. Végállás-kapcsolók

Ezek egymással nem felcserélhetők, a funkciók rögzítettek. A +24V-os tápfeszültség a kapcsolók közös pontjára kötendő, a kapcsolóknak mind a záró (N.O.) mind pedig a bontó (N.C.) kontaktusa bemenete a vezérlésnek. A belső program megvizsgálja mindkét pont állapotát, és ha mindkettő + vagy mindkettő 0, hibát jelez. A motoros szelep végállás-kapcsolóinál továbbá megvizsgálja, hogy nincs-e mindkettő zárt állapotban, ez ugyanis értelmetlen.

A végállás-kapcsolók bekötése a következő:

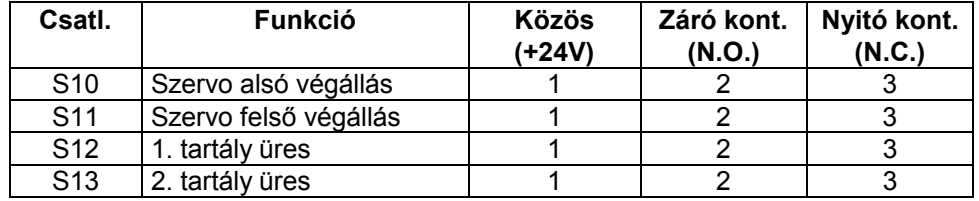

A reed-relés impulzus-bemenetek kiosztása a 2.1.1 fejezetben megtalálható.

A bemenetek vizsgálatakor a következő hibaüzenet jelenhet meg a kijelzőn:

#### "Külső hiba: XX"

A kétjegyű hibakódok a következőket jelentik:

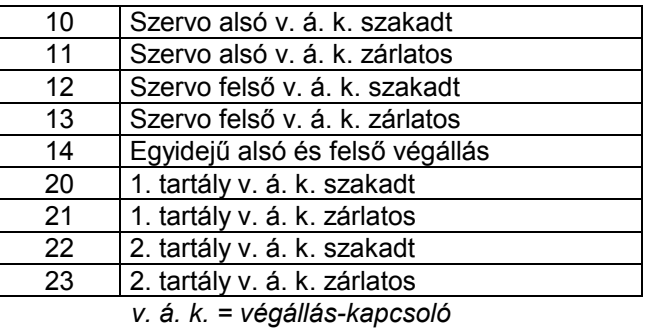

# 2.3. Kimenetek

Az alaplapon két féle kimenet található – két föld-független relé-kimenet és egy léptető-motor kimenet. Utóbbi a belső transzformátorról kapja a tápfeszültséget, az előzők egy külső áramkört kapcsolnak a morze-érintkezők segítségével.

### 2.3.1. Relé-kimenetek

A palack-váltó relé állapota határozza meg, hogy az 1. vagy a 2. palack csatlakozzon a rendszerre. A relét a szoftver vezérli úgy, hogy az előzőleg beállított palacknak van elsőbbsége. Ha ez kifogyott, akkor kapcsol át a másik palackra, ha ez is kifogyott, hibajelzést ad a másik – ALARM – relén. Az alkalmazott relék terhelhetősége:

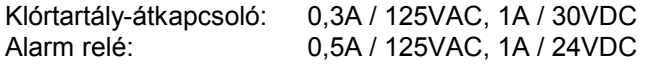

A palack-váltó relé ú.n. latch típusú, azaz a készülék kikapcsolása után megtartja állapotát. A relé átváltása a tekercsre adott impulzussal történik.

Az ALARM relé a következő esetekben ad hibajelzést:

- ha mindkét tartály kifogyott (egy tartálynál, ha az kifogyott)
- külső- vagy belső hiba lépett fel (ld. később)
- a program futása megszakadt (a program lefagyott)

A relék bekötése a következő:

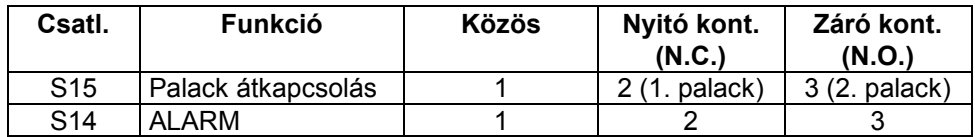

#### 2.3.2. Léptető-motor kimenet

A léptető-motort egy kettős-híd IC hajtja. Alaphelyzetben a léptető-motoron nincs feszültség. Működés közben a motor egymással szemben lévő tekercsei sorba kapcsolódnak, a tekercseken lévő feszültség 12+12=24V

A léptető-motor bekötése a következő:

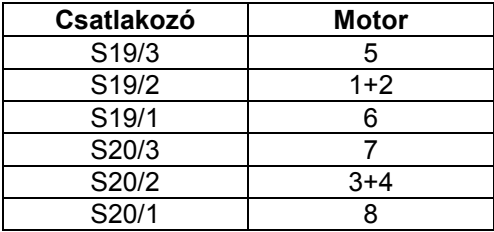

# 2.4. RS-232 / RS-485 csatlakozás

A klórozó berendezés számítógépről vagy PLC-ről is vezérelhető egy RS-232 soros vonalon, vagy RS-485 buszon keresztül. Az S16 jelő 10 pólusú RS-232 csatlakozó bekötése megegyezik a szabványos 9 pólusú D-sub csatlakozó bekötésével.

Tartozékként rendelhető egy 10⇒9 pólusú átalakító, amelynek 9 pólusú D-sub csatlakozója a doboz oldalára kivezethető.

Mivel a program nem használja a hand-shake jeleket, a soros csatlakozás három vezetékkel is megvalósítható. Ezek az S17 csatlakozóra is ki vannak vezetve.

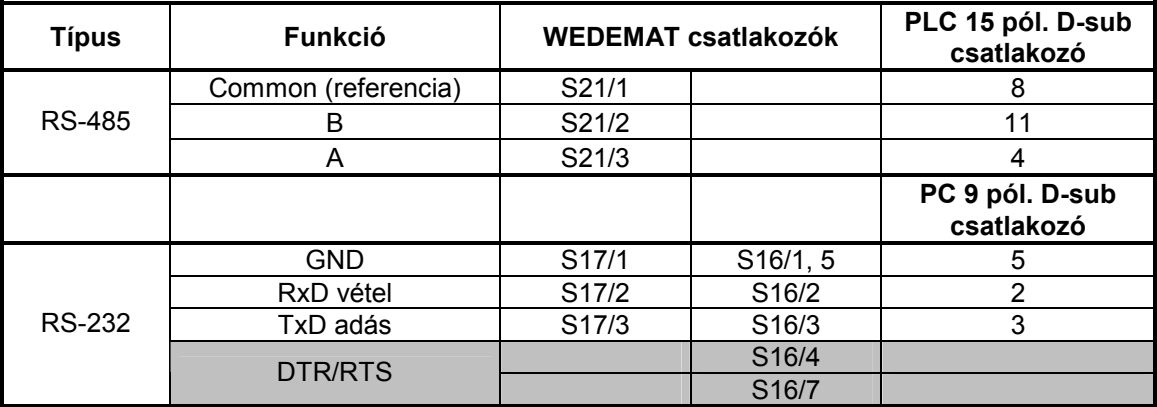

A számítógép/PLC lekérdezheti a klórgáz-érzékelő által mért adatokat, paramétereket, valamint a módosíthatók a mőködési paraméterek.

A kommunikációt a következőképpen kell beállítani: 9600,n,7,2.

Azaz: 9600 bit/sec sebességő átvitel Nincs paritás bit 7 adatbit (ASCII) 2 stopbit

### 2.5. A készülék üzembe helyezése

A készüléket a doboz hátulján található furatokon keresztül (így elvész az IP65-ös védettség), vagy a doboz sarkához kívülről hozzácsavarozott fülekkel lehet a falhoz erősíteni. Előbbihez ki kell nyitni a dobozt, le kell szerelni az elő- és alaplap NYÁK-ot. A doboz felszerelése után csavarozza vissza a NYÁKokat és csatlakoztassa a 26 pólusú szalagkábel csatlakozót.

A dobozon lévő tömszelencéken keresztül vezesse be a kábeleket. A hálózati kábel életvédelmi földvezetéke a hálózati csatlakozó (S3) 1. pontja.

#### Figyelem! A csatlakozók úgy vannak számozva, hogy az óramutató járásával megegyező irányban növekszenek a számok. (Id. 2.1 ábra) Ez a kapcsolási rajz alapján történő azonosításnál fontos.

Kösse be a kábeleket az előző részekben leírt táblázatok szerint.

Ha a NYÁK-lapokat és a doboz felső részét visszaszerelte, bekapcsolhatja a készüléket az előlapon található hálózati kapcsolóval.

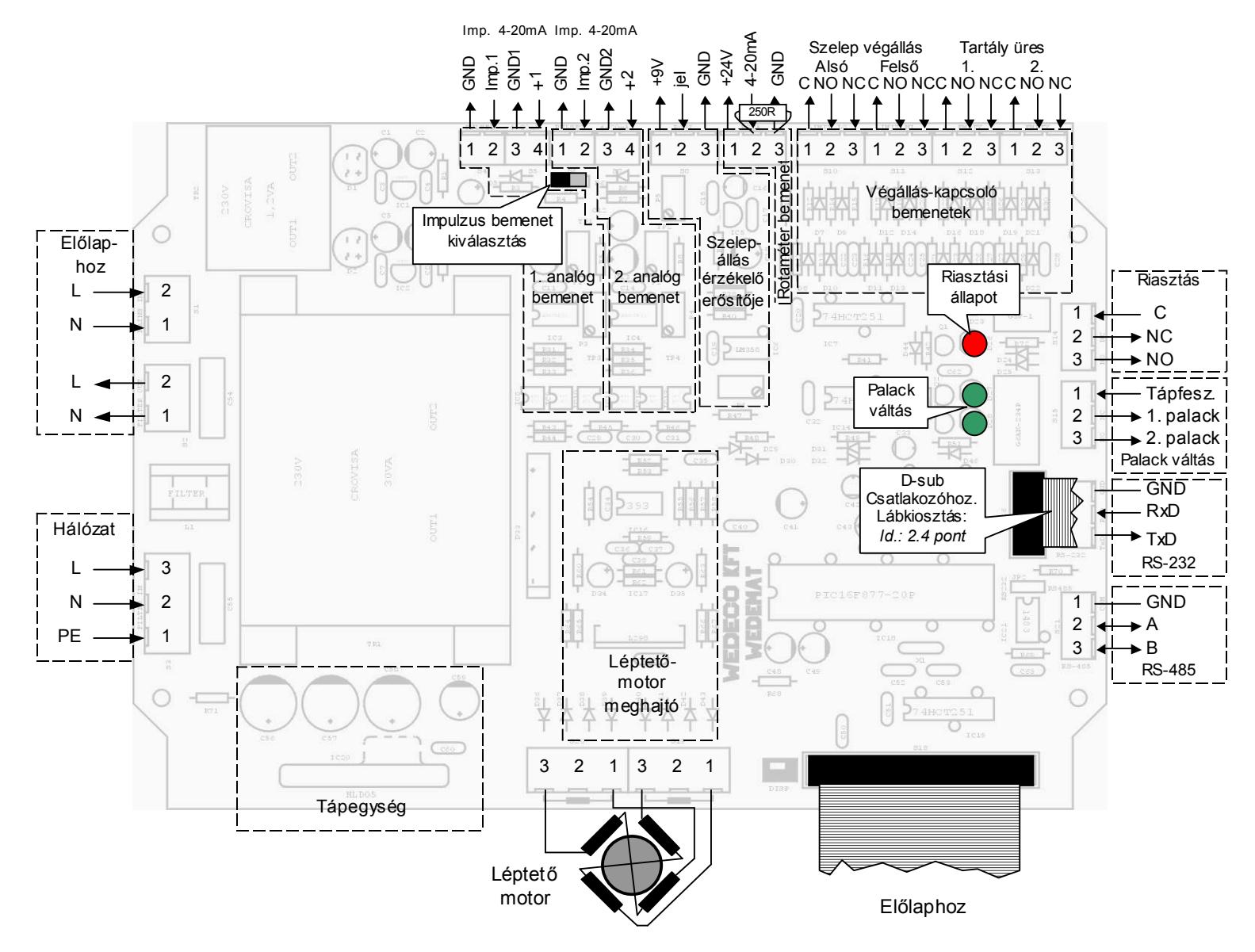

2.1 ábra A csatlakozók bekötése

# 3. A működtető program áttekintése

A berendezés működtető programja a PIC processzor FLASH memóriájába van beírva. Azt a készülék kikapcsolásakor sem felejti el. A paraméterek egy EEPROM memóriában tárolódnak, ami átírható, de kikapcsoláskor ez is sértetlen marad.

A program 3 fő ágon fut.

a., A leggyakrabban lefutó ciklus a mért értékek beolvasása és a kiválasztott érték kijelzése. Ez 1/2 mpenként történik meg. A kijelzendő érték kiválasztása a DISPLAY nyomógomb segítségével történik. 7 kijelezhető érték van, ezek a gomb megnyomásakor ciklikusan választódnak ki.

A 7 kijelezhető érték:

- 1. Szabad klórtartalom értéke [mg/l] (a kórozott, elmenő vízben)
- 2. Szabad klórtartalom értéke [mg/l] (az 1., utóklórozandó, bejövő vízben)
- 3. Szabad klórtartalom értéke [mg/l] (a 2. bejövő vízben)
- 4. Q1 áramló vízmennyiség [m3/h] (a bejövő, előklórozott KFCS vízé)
- 5. Q2 áramló vízmennyiség [m<sup>3</sup>/h] (a bejövő, megfelelően klórozott, vagy klórozatlan vízé)
- 6. Adagolt klórmennyiség [g/h] (ez vagy a szelep-állásból és a szelep-jellemzőből számított érték (ld. később), vagy a Rotacon-ból érkező mért érték)
- 7. Kívánt kezdeti klórtartalom [mg/l]
- b., A másik ciklus, ami bizonyos idıközönként rendszeresen lefut, a mért értékek és a beadott paraméterek, valamint a kiválasztott algoritmus alapján a motoros szelep beállítása, a beavatkozás. Ez úgy történik, hogy a kiszámított szelep-helyzet, vagy klórtömegáram eltéréseit a program minden ½ másodpercben igyekszik korrigálni, az új kívánt szelep-helyzet kiszámítása pedig az alkalmazott algoritmustól függ (Ezek pontos leírását ld. később).
- c., A harmadik program-ág a **beállítás**. Ilyenkor nincs mérésadatgyűjtés és beavatkozás. A beállítás két nagy csoportra oszlik;
	- Kezelői- és
	- Alap-beállítások, vagy másképp fogalmazva a rendszer működését alapvetően befolyásoló paraméterek beállítása.

#### Ebben az üzemmódban a program nem figyeli a soros buszt!

A "Kezelői beállítások" menübe bárki bármikor beléphet az előlapon lévő SETUP gomb, majd a DISPLAY gomb megnyomásával, amely ez esetben ú.n. soft-gombként mőködik, azaz funkcióját a kijelzőn fölötte megjelenő "Kezelői" felirat határozza meg. Ugyanebben a menüben a SETUP nyomógomb az "Alap" funkciót hordozza. Azaz ha a rendszer-paramétereket akarjuk beállítani, akkor ezt kell megnyomni. Ez után azonban egy kódot kell beütni, hogy illetéktelenek ezekhez a menükhöz ne férjenek hozzá. Ez a kód a következő;

 $\bigoplus$   $\bigoplus$   $\bigoplus$   $\bigoplus$   $\bigoplus$  majd a SETUP gomb.

Bármelyik menüből visszatérhetünk az alap-működéshez a DISPLAY gomb megnyomásával, vagy továbbléphetünk a következő menü-pontra a SETUP gombbal.

#### A berendezés kezelését részletesebben Id. később.

A beállított paraméterek egy nem felejtő memóriában tárolódnak, a készülék kikapcsolásakor is megmaradnak. A bekapcsoláskor lefut egy memória-teszt, ami ezt a nem-felejtő memóriát ellenőrzi. Ha a legutóbbi beírás óta valamilyen változás történt benne, vagyis átíródott, memória-hibát jelez és egy – az EPROM-ban tárolt – paraméter sort ír be a paraméter-tárba.

Ezt a kezelő akkor is előidézheti, amikor nincs memória-hiba, ha bekapcsoláskor nyomva tartja a SETUP gombot. Ha a kijelzőn megjelenik a " \*\* Törlés \*\* " felirat, a gomb elengedhető.

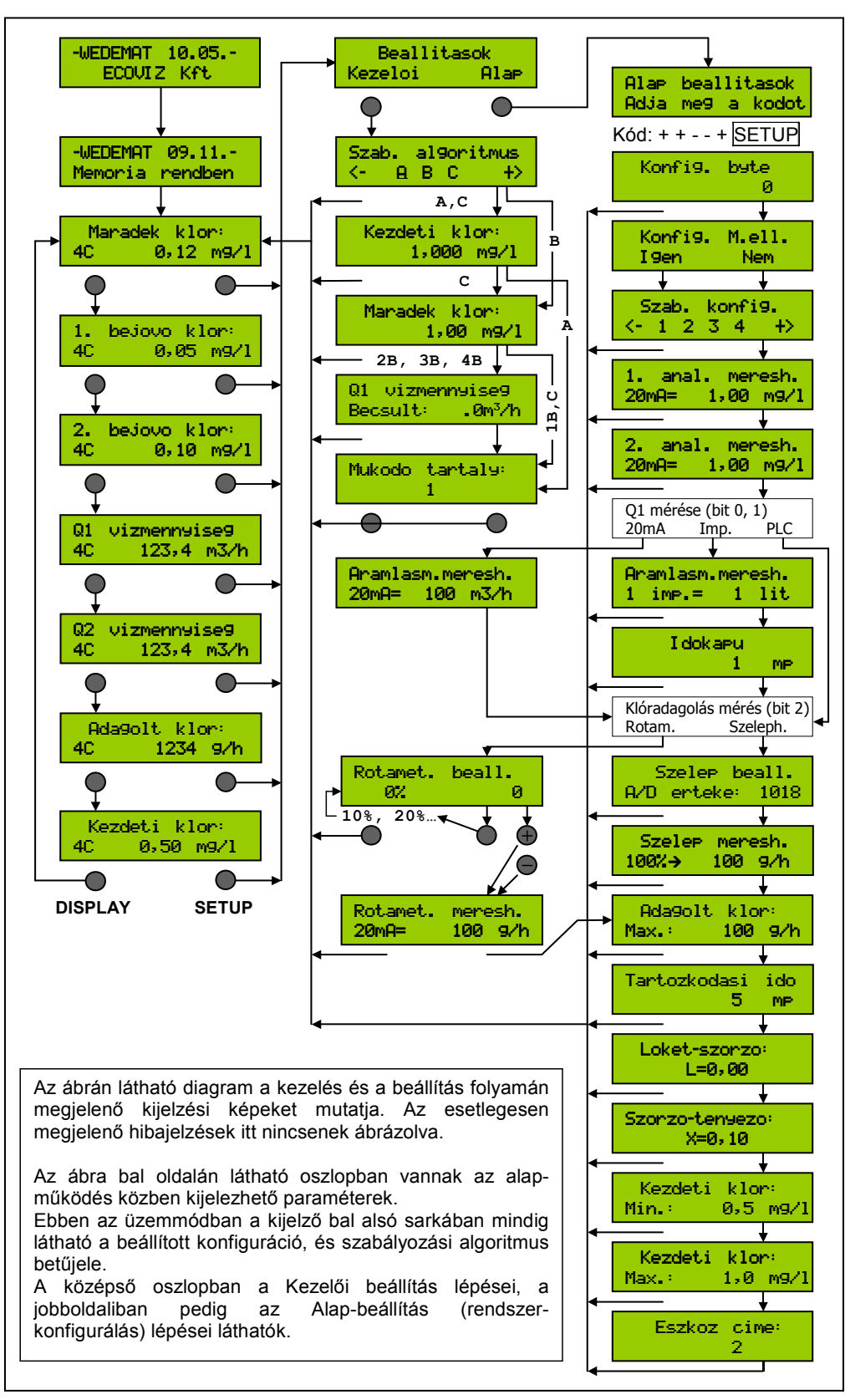

# 4. A berendezés beállítása és kezelése

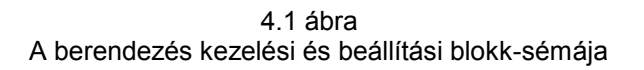

# 4.1. Szabályozási elrendezések, konfigurációk

A Klórozó berendezésben lévő program 4 féle mérési- és beavatkozási elrendezést, konfigurációt támogat.

# 4.1.1. 1. konfiguráció

A medencébe 1 helyen érkezik víz, ami klórozatlan. A működési algoritmustól függően mérjük a bejövő vízmennyiséget (Q1), a kimenő víz szabad maradék klórtartalmát (C1) és a bejövő vizet klórozzuk a medencébe ömlés előtt. (Id. ábra)

A C1 mérésekor előálló 4-20mA áramjel ilyenkor a WEDEMAT 1. analóg csatornájára csatlakozik, vagy az értéket a soros vonalra csatlakoztatott PLC szolgáltatja (menüből választható).

A Q1 mérése menüből választhatóan történhet;

- a 2. analóg csatornán
- impulzus-méréssel, vagy
- · más mérőberendezéssel megmérve adatként beírható a soros digitális RS-232/485 vonalon keresztül a memóriába

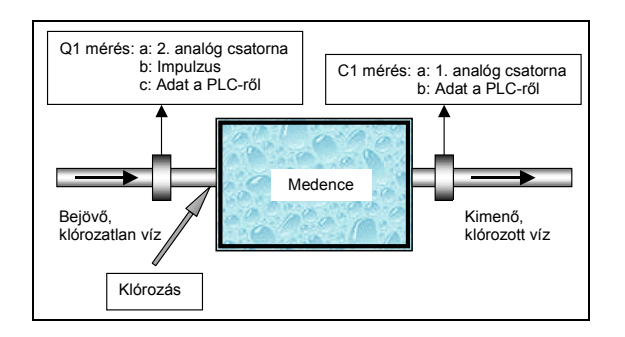

4.2 ábra Az 1. konfiguráció sémája

# 4.1.2. 2. konfiguráció

A medencébe 2 helyről érkezik a víz, az egyik egy kevéssé, vagy nem klórozott, a másik egy megfelelően klórozott víz, melynek sem vízmennyiség, sem pedig szabad klór adata nincs mérve. Mérjük viszont az 1. bemenő víz szabad klórtartalmát, amivel a bejuttatott klórmennyiséget csökkenteni kell. A Q1 érték ilyenkor már csak impulzus-méréssel, vagy digitális adatátvitellel kapható meg.

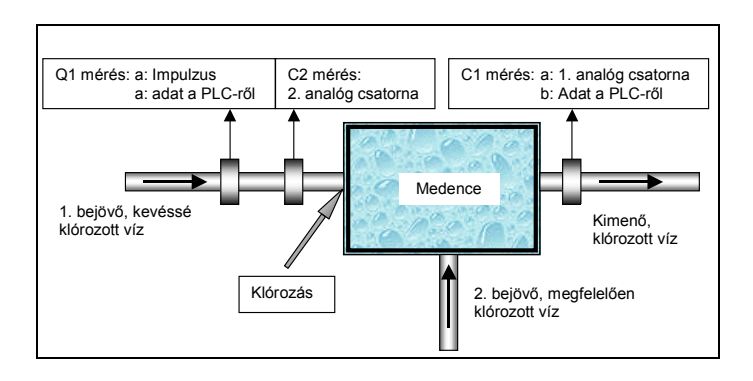

4.3 ábra A 2. konfiguráció sémája

# 4.1.3. 3. konfiguráció

Ez nagyon hasonlít a 2. konfigurációhoz, a különbség az, hogy a Q2 vízmennyiséget egy másik berendezés méri, és az adatot a soros kommunikációs vonalon/buszon beírja a memóriába. A Q2. víz klórozatlan. A klórozás a Q2 vízben történik.

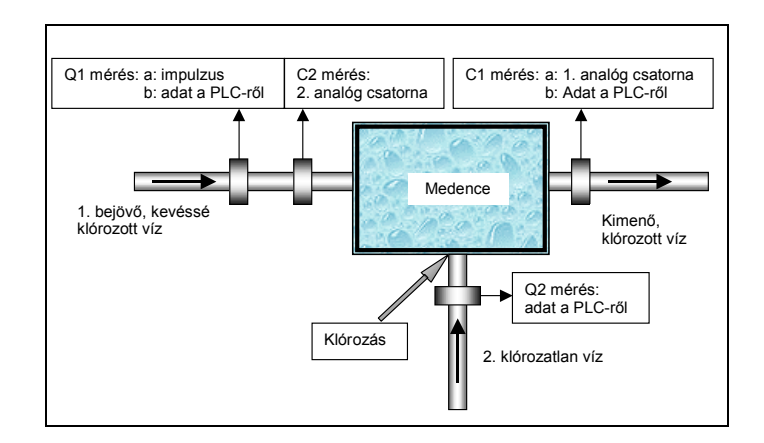

4.4 ábra A 3. konfiguráció sémája

# 4.1.4. 4. konfiguráció

Ez a 3. konfiguráció bővítése, azzal, hogy a C3 klórmennyiséget egy másik berendezés méri, és az adatot a soros kommunikációs vonalon/buszon beírja a memóriába. A Q2 víz klórozott, azt egy másik berendezés már klórozza. A klórozás a Q1 vízben történik.

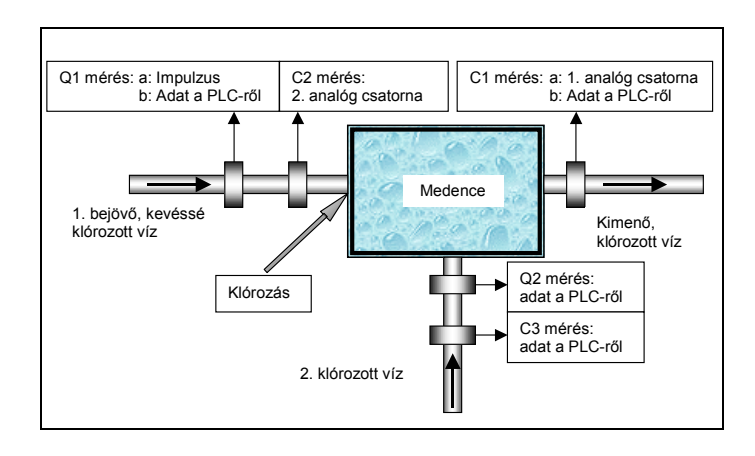

4.5 ábra A 4. konfiguráció sémája

# 4.2. Szabályozási algoritmusok

Az előző fejezetben említett négy konfiguráció mindegyikéhez három algoritmus (A, B, C) tartozhat, így összesen 12 algoritmus létezik. A lehetőségek számát növeli, hogy a Q1 vízmennyiség 2 (3) féle módon mérhető.

Az egyes algoritmusok között természetesen átfedések találhatók, azaz előfordulhat, hogy két – különböző nevű algoritmus - ugyanaz.

A konfiguráció (1, 2, 3 vagy 4) az "Alap-beállítások" menüben, az algoritmus (A, B vagy C) pedig a "Kezelői" menüben választható ki.

# 4.2.1. A., Vízmennyiség-arányos klórgáz-adagolás.

A klór adagolása alapvetően a kívánt kezdeti klórmennyiségtől (beírt érték), valamint a beáramló Q1 vízmennyiségtől függ.

4.2.1.1. 1A; Nyers víz klórozása

Az összefüggés a következő:

$$
q_k \left[ \frac{g(kl\dot{o}r)}{h} \right] = C_k \left[ \frac{g(kl\dot{o}r)}{m^3(viz)} \right] \times Q \left[ \frac{m^3(viz)}{h} \right] \times V
$$

Ahol:

- $q_k$  az injektoron beáramló óránkénti kívánt klór-mennyiség, amit a motoros szeleppel be kell állítani. A képlet szerinti számítást és beavatkozást minden mérés esetén (1/2 mp-enként) végrehajtja a berendezés.
- $C_k$  a kezelő által beállított megkívánt klórmennyiség az adagolás helyén, azaz a "Kezdeti klórtartalom"
- $Q$  a vízáramlás-mérő által mért vízmennyiség
- a klórozandó víz várható tartózkodási idejétől függő csak az RS-232/485 soros vonalon beírható – módosító tényező (értéke 1,00 - 3,00 közötti, alaphelyzete 1,00)

A képletből nem látható paraméterek, amiket be kell állítani:

- A vízmennyiség-mérő 20mA-hez, vagy 1 impulzushoz tartozó vízáram-értéke [m<sup>3</sup>/h] vagy [l/imp. ill. m 3 /imp.] dimenzióban
- A szelep, vagy rotaméter méréshatára. Ebből az értékből számítja a vezérlő, hogy hány %-ra kell kinyitnia a szelepet.
- A rotaméter kompenzáló görbéjének értékei

A fenti rendszer-paraméterek beállítását ld. később.

4.2.1.2. **2A**; Vízmennyiség-arányos klórgáz-adagolás előklórozott vízzel

$$
q_k\left[\frac{g(kl\acute{o}r)}{h}\right] = \left\{C_k\left[\frac{g(kl\acute{o}r)}{m^3(viz)}\right] - C_2\left[\frac{g(kl\acute{o}r)}{m^3(viz)}\right]\right\} \times Q\left[\frac{m^3(viz)}{h}\right] \times V
$$

Ez annyiban különbözik az 1A algoritmustól, hogy a kívánt kezdeti klórtartalom értékből kivonódik az előklórozott víz szabad maradék klórtartalom értéke,  $C_2$ .

#### 4.2.1.3. 3A; Vízmennyiség-arányos klórgáz-adagolás részben előklórozott vízzel

Ebben az esetben a kutak felől jövő Q2 klórozatlan vizet klórozzuk úgy, hogy az összes vízmennyiségből kiszámolt korrigálatlan klóradag értékből kivonjuk a Q1 vízmennyiséggel érkező klórmennyiség értékét.

$$
q_k\left[\frac{g(kl\acute{o}r)}{h}\right] = \left\{C_k\left[\frac{g(kl\acute{o}r)}{m^3(viz)}\right] \times (Q_1 + Q_2)\left[\frac{m^3(viz)}{h}\right] - C_2\left[\frac{g(kl\acute{o}r)}{m^3(viz)}\right] \times Q_1\left[\frac{m^3(viz)}{h}\right]\right\} \times V
$$

#### 4.2.1.4. 4A; Vízmennyiség-arányos klórgáz-adagolás részben előklórozott vízzel

A 4. konfiguráció választásakor a WEDEMAT a bejövő I. és II. jelű vízzel érkező klórmennyiséget, és a klórozandó teljes vízmennyiséget beszámítja az adagolandó klór mennyiségébe a következők szerint (az áttekinthetőség kedvéért itt nincsenek jelölve a mértékegységek):

$$
\boldsymbol{q}_{k} = \left\{ \boldsymbol{C}_{k} \times (\boldsymbol{Q}_{1} + \boldsymbol{Q}_{2}) - \boldsymbol{C}_{2} \times \boldsymbol{Q}_{1} - \boldsymbol{C}_{3} \times \boldsymbol{Q}_{2} \right\} \times \boldsymbol{V}
$$

A különböző konfigurációk képleteinek áttekintése végett a kapcsos zárójelben lévő kifejezést kibontjuk, és a következőt kapjuk:

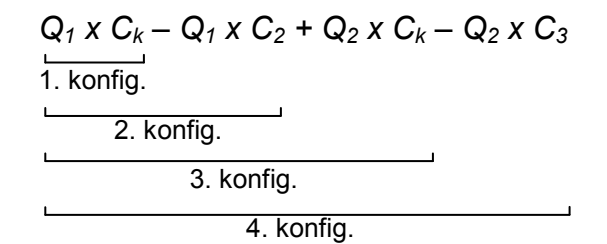

# 4.2.2. B., Szabályozás maradék klórtartalomra

A szabályozás lényege az, hogy a berendezés a hozzá csatlakoztatott Klór-analizátor segítségével a beállított tartózkodási idő elteltével, megméri a rendszer kimenetén az aktuális szabad, maradék klórtartalmat. A mért értéket összehasonlítja a paraméterként beadott "Maradék klórtartalom" értékkel.

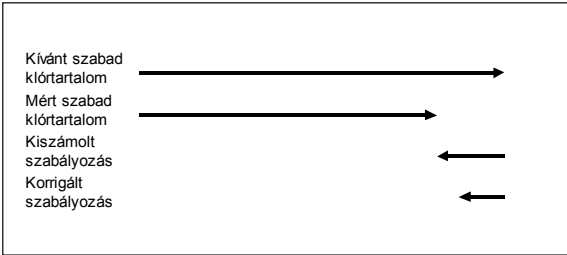

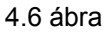

#### 4.2.2.1. 1B; Nyers víz klórozása

A vezérlő program kiszámolja a Kívánt és a Mért szabad klór különbségét, ezt a Kívánt értékhez arányítja és korrigálja egy – a kezelő által megadott – L szorzótényezővel, amit kísérleti úton – a rendszer függvényében – kell meghatározni. Ezt a kiszámolt előjeles %-os értéket veszi alapul a szelep állásának megváltoztatásához. Vagyis a szelepet annyi százalékkal mozdítja el a megfelelő irányba, amennyi százalékban a Mért klórtartalom eltér a Kívánt klórtartalomtól. Ez független attól, hogy a kiadagolt klórt a szelep állásából számolja, vagy rotaméteres mőszerrel méri.

$$
M[\%] = \frac{C_{f_s} - C_{f_m}}{C_{f_s}} \times 100 \times L
$$

Ahol:

 $M$  a módosítás előjeles, %-os értéke

 $C_{fs}$  a beállított (kívánt) szabad klórtartalom

 $C_{f,m}$  a mért szabad klórtartalom

 $L$  egy programozható löket-szorzó, amelyik a beavatkozás mértékét határozza meg

A kiszámolt értéket, mint cél-állást veszi figyelembe, és a szelepet addig lépteti a megfelelő irányba, amíg ezt az értéket eléri.

$$
P_{\text{div.}}[\%] = P_{\text{akt}}[\%] + M[\%]
$$
 P = szelephelyzet

Az új szelephelyzet kiszámolása a beállított "Tartózkodási idő" elteltével ismét megtörténik, a szelep elléptetése a kiszámolt helyre folyamatos, amíg a kívánt helyre nem áll.

L értéke 0 és 2 közötti értékre állítható be 0,01-es lépésekben a kezelői menüben. ( $L=0$  estén nincs beavatkozás)

#### 4.2.2.2. 2B, 3B és 4B; Szabályozás maradék klórtartalomra, a bejövő víz klórtartalmától függő korrekcióval

Ez az algoritmus annyiban különbözik az 1B-től, hogy a kiszámolt százalékos cél-helyzetet átszámolja klór-tömegáram értékre, ezt korrigálja egy számmal, visszaírja százalékos értékre, és erre szabályoz.

$$
q_{kiv} \left[ \frac{g}{h} \right] = \frac{P_{kiv} [^{\circ} \circ]}{100} \times q_{vk} \left[ \frac{g}{h} \right]
$$

Itt:

 $q_{\text{kiv}}$  a kiszámolt kívánt klórmennyiség

 $q_{vk}$  a szelep végkitéréséhez tartozó klórmennyiség

A korrekciós érték egy  $Q_b$  becsült víz-tömegáramnak, és a bejövő, előklórozott víz szabad maradék klórtartalmának a szorzatából keletkezik.

$$
q_{be} \left[ \frac{g}{h} \right] = Q_b \left[ \frac{m^3}{h} \right] \times C_e \left[ \frac{g}{m^3} \right]
$$

Ezt az értéket minden beavatkozáskor (B algoritmus esetén a Tartózkodási idő leteltével) eltárolja, a következő beavatkozás esetén különbséget képez, és ezzel az eltérés jellegű értékkel módosítja a kiszámolt, adagolni kívánt klórmennyiséget.

$$
\Delta q_{be} \left[ \frac{g}{h} \right] = q_{be(n)} - q_{be(n-1)}
$$

Ha a bejövő víz klórtartalma ( $C_e$ ) növekedett, a  $\Delta q_{be}$  érték pozitív, (csökkenteni kell az adagolt klórt) ha csökkent, negatív. (az adagolást növelni kell)

$$
q_{kiv,korr.} = q_{kiv.} - \Delta q_{be} = q_{kiv.} - q_{be(n)} + q_{be(n-1)}
$$

Így:

$$
P_{\text{kiv.korr.}}[\%] = \frac{q_{\text{kiv.korr.}}}{q_{\text{vk}}} \times 100
$$

Ha a vízmennyiség-érték a soros vonalon jön, A, vagy C, algoritmus van beállítva, és megszakad a kommunikáció, a vezérlő automatikusan áttér A vagy B algoritmusra. Ilyenkor a kijelzőn az eddigi feliratok helyett XA vagy XB felirat látszik, de a végrehajtott algoritmus megfelel a beállított értéknek.

(Azt, hogy XA vagy XB algoritmust hajtson végre, a konfigurációs byte felsı, 7 bitjén lehet megadni. XA esetén az utolsó beírt Q1 értéket fogja használni.)

A kommunikáció helyreállítása után természetesen az eredetileg beállított algoritmus fog mőködni. A kommunikáció megszakadásának kivárási ideje 180mp (3 perc). Ezalatt a legutoljára beírt értékekkel folyik az A vagy C algoritmusok végrehajtása, és ezután lép életbe az XA vagy XB algoritmus.

# 4.2.3. C., Maradék klórtartalom szabályozása a kezelt víz mennyiségétől függő vezérléssel

Ebben az esetben a berendezés végrehajtja az A algoritmust (minden 1/2 mp-ben), majd a beállított tartózkodási idő elteltével megvizsgálja az eltérést a kívánt- és a mért szabad klórtartalom között. Ezt a különbség-értéket megszorozza egy programozható szorzó számmal (X), az eredménnyel korrigálja az A algoritmusban szereplő C<sub>i</sub>[g/m<sup>3</sup>], beállított Kezdeti klórtartalom értéket, majd a továbbiakban ezt használja az algoritmus végrehajtásakor. (ld. 4.1.1)

$$
C_{i_n} \left[ \frac{g}{m^3} \right] = C_{i_n} \left[ \frac{g}{m^3} \right] + k
$$

Ahol  $C_i$ <sub>n</sub> a beállítandó kezdeti klórtartalom

 $C_{i,n-1}$  az előző ciklusban beállított kívánt kezdeti klórtartalom

 $k$  pedig a korrekciós szám.

A  $k$  korrekciós szám a következő képletből alakul ki:

$$
k = X \times (C_{f_s} - C_{f_m})
$$

- Ahol  $C_{f,s}$  a beállított (kívánt) szabad klórtartalom<br> $C_{f,m}$  a mért szabad klórtartalom
	- $C_{f_m}$  a mért szabad klórtartalom<br> $X$  egy programozható szorzó
		- egy programozható szorzó, amelyik a beavatkozás mértékét határozza meg

 $X$  szélső értékei 0 és 2, a beállítás a kezelői menüben történik, 0,01 lépésenként.  $X=0$  esetén az eltérés nem befolyásolja az A algoritmus szerinti szabályozást, ilyenkor ez egy tisztán A algoritmus.  $X=2$  esetén a mért- és a kívánt szabad klórtartalom különbségének kétszerese adódik hozzá (vagy vonódik ki) a kezdeti klórtartalom értékéből.

Megj.: A megváltoztatott Kezdeti klórtartalom érték nem íródik vissza az EEPROM-ba, így hálózatkimaradás, vagy ki-bekapcsolás után az eredeti, a menüben beállított értékről indul a szabályozás.

#### 4.2.3.1. 1C, 2C, 3C; 4C Maradék klórtartalom szabályozása a kezelt víz mennyiségétől függő vezérléssel, a bejövő víz szabad klórtartalmával korrigálva

Ebben az esetben a szabályozás mind a négy esetben hasonló, a különbség annyi, hogy a korrekció után az 1A, 2A, 3A vagy 4A algoritmus kerül végrehajtásra.

# 4.2.4. A szabályozások néhány közös tulajdonsága:

- ha a kívánt szelep-elmozdulás kisebb lenne, mint az aktuális állás  $\pm 3$  %-a, akkor nem mozdul (hiszterézis)
- ha a cél-helyzet kisebb, mint a végkitérés 4%-a, csak lefelé mozdul, a növelés le van tiltva
- ha a cél-helyzet kisebb, mint a végkitérés 1%-a, a kívánt állást átírja 0-ra
- ha a cél-helyzet nagyobb, mint a végkitérés 95%-a, nem szabályoz fölfelé
- ha a cél-helyzet és az aktuális helyzet különbsége a cél-helyzethez képest <25%, lassan léptet

C szabályozás esetén a "Kívánt kezdeti klórtartalom" módosításának szabályai:

• a módosítás korlátozva van  $c_{imin}$  [mg/ℓ] és  $c_{imax}$  közé (az adott érték alá ill. fölé nem megy)

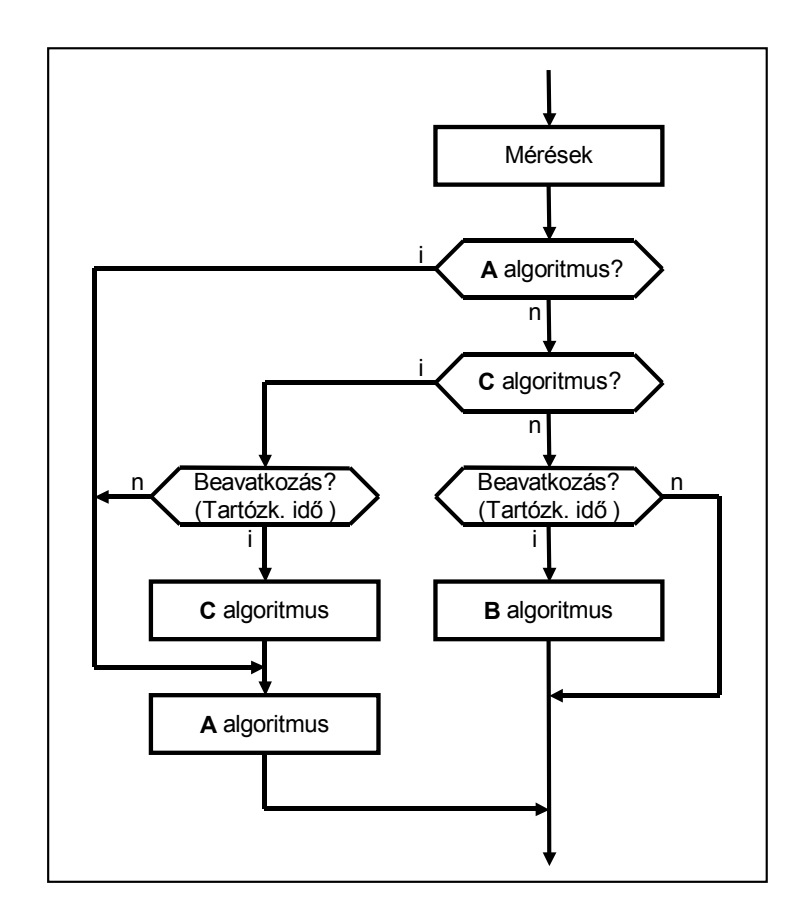

4.7 ábra Az algoritmusok végrehajtásának folyamat-ábrája

# 4.2.5. Kézi vezérlés

A készülék a bekapcsolás után az utoljára beállított szabályozásra áll be. Ezt az előlapon lévő zöld AUT. vagy MAN. LED, valamint az algoritmus kijelzési helyén látható "K" betű mutatja. Az előzőekben tárgyalt A, B, és C algoritmusok mind automatikus beavatkozást jelentenek. Ha automatikus szabályozás esetén a  $\bigoplus$  vagy  $\bigoplus$  gombok valamelyikét megnyomjuk, a készülék átkapcsol kézi üzemmódba, ami az előlapon lévő MAN. LED jelzéséből látható. Ilyenkor a  $\bigoplus$  és a  $\bigoplus$  gombokkal a szelepet nyithatjuk vagy zárhatjuk. A végállás-kapcsolók a határhelyzeten túli mozgatást megakadályozzák.

A DISPLAY gomb megnyomásával a berendezés visszakerül automatikus üzemmódba.

# 4.3. Általános kezelési irányelvek

A készülék előlapján négy nyomógomb található:

- DISPLAY A kijelzett értékeket váltja ill. beállításból visszalép szabályozás üzemmódba
- SETUP beállítás üzemmódba kapcsol, ill. ott a következő beállítandó paraméterre léptet  $\bigoplus \bigoplus$  Kézi üzemmódban a szelepet mozgatja, beállításnál az értékeket lépteti fel/le
- Kézi üzemmódban a szelepet mozgatja, beállításnál az értékeket lépteti fel/le

Ez alól három kivétel van:

- 1. "Beállítások" menüben, egyes esetekben a kijelző alatti két gomb valamelyikével választhatunk két felajánlott menüpont közül.
- 2. Alap-beállítások menübe való belépésnél a  $\bigoplus$  és a  $\bigoplus$  gombokkal adjuk be a belépési kódot.
- 3. Léptetéskor a DISPLAY gomb "gyorsító"-ként szerepel.

Mivel az előlapon nincsenek szám-billentyűk, a számértékeket a  $\bigoplus$  és a  $\bigoplus$  gombokkal programozzuk be. Ez bizonyos esetekben igen hosszadalmas, pl. ha 1-től 20000-ig kell egyesével elléptetni. Ezért a léptetés 3 sebesség-fokozatban történik.

- 1. Ha a gombot 2 mp-nél rövidebb ideig tartjuk nyomva, akkor a kijelzett számérték egyet lép.
- 2. Ha a gombot nyomva tartjuk, 2 mp után a számok léptetése felgyorsul.
- 3. Ilyenkor a kijelző alsó sorának bal oldalán a DISPLAY gomb felett megjelenik a ">>>>" szimbólum, ami azt jelzi, hogy ez a nyomógomb felveszi a "gyorsító" funkciót, azaz, ha a léptető gombbal együtt nyomva tartjuk, a léptetés még jobban felpörög. Ha gyorsító gombot elengedjük, ismét lassabban lépnek a számok.

Minden paraméternek van egy adott min. ill. max. értéke, amit elérve a léptetés megáll, az érték nem változik.

Az Alap-beállításoknál az első menüpont a "Konfigurációs byte", amely több, kétállapotú változó beállítását teszi lehetővé. Ennek a magyarázatát ld. később.

# 4.4. A kijelzési képek

Bekapcsolás után a készülék a kikapcsolás előtt utoljára beállított üzembe áll be és a kikapcsoláskor beállított paramétert jelzi ki. A kijelzési képet (a kijelzendő adatot) a DISPLAY gombbal válthatjuk.

#### 4.4.1. Szabad maradék klórtartalom a kimenő vízben "Maradek klor: "

Ha a B vagy C algoritmus szerinti szabályozást választjuk, bemeneti adatként szükség van a rendszer kimenetén megmaradó szabad klórtartalom mérésére. Ezt a WEDANAL vagy egyéb maradék-aktív klórtartalom-mérő végezheti el, melynek 4-20mA-es kimenete csatlakozik az WEDEMAT berendezés bemenetére, amely ezt feldolgozza, digitalizálja, kijelzi és felhasználja bemenő adatként a szabályozáshoz.

A kijelzett adat dimenziója [mg/l].

#### 4.4.2. Szabad maradék klórtartalom az I. bejövő vízben  $"1$ . bejovo klor: "

A 2., 3. és 4. konfiguráció algoritmusai a Q1 bejövő, előklórozott víz szabad klórtartalmát is figyelembe veszik, ezért ezt is mérni kell. Egy második szabad klórmérő analizátor csatlakozik a szabályozó készülékhez, ennek mért értékét lehet itt kijelezni.

Az 1. konfiguráció esetén a kijelzett érték helyén "-----" látható.

A kijelzett adat dimenziója [mg/l].

#### 4.4.3. Szabad maradék klórtartalom a II. bejövő vízben "2. bejovo klor: "

A 4. konfiguráció esetén az algoritmus a Q2 bejövő, előklórozott víz szabad klórtartalmát is figyelembe veszi. Az adat egy másik berendezés mérésének eredményeképpen keletkezik, ezt a soros vonalon keresztül kapja meg a WEDEMAT.

Az 1., 2. és 3. konfiguráció esetén a kijelzett érték helyén "-----" látható. A kijelzett adat dimenziója [mg/l].

#### 4.4.4. Bejövő vízmennyiség "01 vizmenneiseg"

Az "A", és "C" algoritmus a rendszerben áramló víz mennyiségét használja bemenő adatnak. Ez egy megfelelően kiválasztott víztömegáram-mérővel mérhető, vagy kész, digitális értékként a soros vonalon kapja a berendezés. A víztömegáram-mérők 20 mA kimenő áramhoz tartozó értéke igen széles tartományban változhat, ezt az értéket az Alap-beállítások menüben adjuk meg.

Impulzus-adóval ellátott vízmennyiség-mérő esetén szintén az Alap-beállításokban adható meg az egy impulzushoz tartozó víz-köbtartalom.

A kijelzett adat dimenziója [m<sup>3</sup>/h]

#### 4.4.5. Második bejövő vízmennyiség "Q2 vizmennyiseg"

A 3. és 4. konfiguráció esetén egy második bejövő vízmennyiséggel is számolunk. Ezt az értéket egy másik mérőberendezés méri, és a WEDEMAT-hoz soros vonalon csatlakoztatott PLC adatként beírja a memóriába. Itt 16 bites adatként szerepel, amit a  $\frac{1}{2}$  mp-enként lefutó vezérlőprogram lebegőpontos számmá alakít. Ezt az értéket lehet kijelezni.

Az 1. és 2. konfiguráció esetén a kijelzett érték helyén "-----" látható.

A kijelzett adat dimenziója [m<sup>3</sup>/h]

#### 4.4.6. Adagolt klórmennyiség "Adagolt klor: "

Ez vagy egy számított, vagy egy mért érték. Ha a rendszer nem rendelkezik rotaméteres klórmennyiségmérővel, akkor a szelepállásból és a szelep-végkitérésből (magyarázatát ld. az Alap-beállítás menünél) lehet az adagolt klór mennyiségét kiszámolni. Klórmennyiség mérő használata esetén annak mért értéke közvetlenül kijelezhető.

Dimenziója [g/h]

#### 4.4.7. Kívánt kezdeti klórtartalom "Kezdeti klor: "

A kívánt kezdeti klórtartalom értékét a kezelői beállításokban határozhatiuk meg A, vagy C algoritmus választása esetén. Az A algoritmusban ez az érték nem változik, C algoritmus esetén viszont a szabad klórtartalom mért ill. kívánt értéke közötti különbség függvényében a " Kívánt kezdeti klórtartalom" értéke minden beavatkozási ciklusban "elhangolódik". Ez a változás figyelemmel kísérhető a kijelzőn. A kijelzett adat dimenziója [mg/l].

### 4.5. Kezelői beállítások

A SETUP gomb megnyomásakor a "Beallitasok" menübe kerülünk (Id. 4.1. ábra), ahonnan a kijelző alatt lévő két gombbal választhatunk, hogy a "Kezeloi" vagy az "Alar"-beállításokat kívánjuk elvégezni. A kezelői beállításokat bárki elvégezheti, itt lehet kiválasztani a szabályozási algoritmust és az algoritmustól függő bemenő adatokat is beállíthatjuk.

#### 4.5.1. Szabályozási algoritmus

A beállítandó paraméter alatt az alsó sorban megjelenik a 3 lehetséges algoritmus jelzése (A B C), amelyekből az aktuálisan beállított alá van húzva. Az alsó sor bal oldalán a <-, jobb oldalán a +> szimbólumok láthatók, amelyek azt jelzik, hogy a  $\ominus$  gombbal balra, a  $\oplus$  gombbal jobbra léptethetjük az aláhúzást, ezzel a kiválasztott algoritmust.

A DISPLAY gombbal visszatérhetünk a normál üzemmódba, a SETUP gombbal pedig a további beállításokra. Az A algoritmus esetén a kívánt Kezdeti klórtartalmat, B és C algoritmus esetén pedig mind a kívánt Kezdeti klórtartalmat, mind pedig a kívánt Maradék klórtartalmat állíthatjuk be. 2B, 3B és 4B algoritmus esetén a becsült áramló vízmennyiséget is be kell állítani.

#### 4.5.2. Kívánt kezdeti klórtartalom

Az A vagy C algoritmus választása esetén a "Kezdeti klor:" fejléc alatt megjelenik az aktuálisan beállított érték. A kívánt értéket a 4.2 pontban leírtak szerint állítsuk be.

Minimális érték: 0,050 Maximális érték: 50,000<br>Alapérték: 1,000 Alapérték: Mértékegység: [mg/ℓ]

# 4.5.3. Kívánt maradék klórtartalom

B vagy C algoritmus kiválasztása után a "Maradek klor:" fejléc látható, ez alatt az alsó sorban megjelenik az aktuálisan beállított érték. A kívánt értéket a 4.2 pontban leírtak szerint állítsuk be.

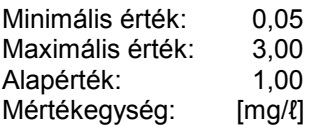

### 4.5.4. Becsült vízmennyiség  $(Q_{est})$

A 2B, 3B vagy 4B algoritmusban a kimenő víz szabad maradék klórtartalmától függ az adagolandó klór. A klóradagoló szelep állapota ennek függvénye. Ha azonban a bejövő víz már klórozva van, a szelepet kevésbé kell nyitni. Ez a korrekció fordítottan arányos a bejövő víz tömegáramával, és egy ebből számolt korrekciós értékkel.

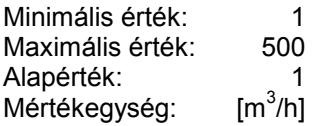

### 4.5.5. Működő tartály

Klórtartály cseréje után tudatni kell a készülékkel, hogy melyik tartály használható, és melyikkel kezdje a működést. A váltószelep ebben a menüpontban a  $\bigoplus$  vagy a  $\bigoplus$  gombbal átváltható. A váltó relé állapota kikapcsolás esetén is megmarad.

Egy tartály használata esetén a másik (nem használt) tartály végálláskapcsolóját úgy kell átkötni, mintha a tartály kifogyott volna. Ebben az esetben a működő tartály kifogyása esetén hibajelzés történik.

A tartályok kifogyásának érzékelése után a szabályozási folyamatot tovább megy, a fogyó klórt megpróbálja kompenzálni a szelep folyamatos nyitásával. Ha elérte a felső végállást, a szelepet lezárja, riaszt, kézi üzembe kapcsol, és nyugtázásra vár.

Ez a klórtartály (palack) cseréje után bármelyik nyomógomb megnyomásával megtörténhet.

# 4.6. Alap-beállítások

Ezeket a beállításokat a rendszert üzembe helyező szakember végzi el, mivel itt a rendszer egyéb elemeire vonatkozó információkat kell megadni. A belépéshez egy - az előzőekben már ismertetett kódkombinációt kell megadni, amit a felhasználó általában nem ismer. A belépés módia a következő: *(ld.*) 4.1 ábra):

#### SETUP gomb "Alap" gomb (SETUP) Belépési kód: majd a SETUP gomb.

Ezután sorban beállíthatjuk az alap-paramétereket. A DISPLAY gombbal általában (kivétel a kétválasztásos menü-pontok) visszatérhetünk a normál üzemmódba, a SETUP gombbal pedig a további beállításokra.

#### 4.6.1. A Vezérlő konfigurációs byte-jának beírása

A Konfigurációs byte néhány egy- vagy kétbites változó gyors beállítására szolgál. Egy-egy bit egy változó, ami 0 vagy 1 értéket vehet fel. Ennek a programozása a következő; A kettes számrendszerben minden bit rendelkezik egy helyértékkel, ami 1, 2, 4, 8, 16, 32, 64 és 128. Ha tehát pl. a 4 helyértéknél lévő változót akarjuk 1-be állítani, akkor a meglévő számhoz hozzáadunk 4et, ha a bitet nullázni akarjuk, levonunk 4-et.

A Konfigurációs byte min. értéke=0, a maximuma=255, vagy binárisan=11111111, vagy hexadecimális formában FF.

A byte bitjeinek jelentése a következő:

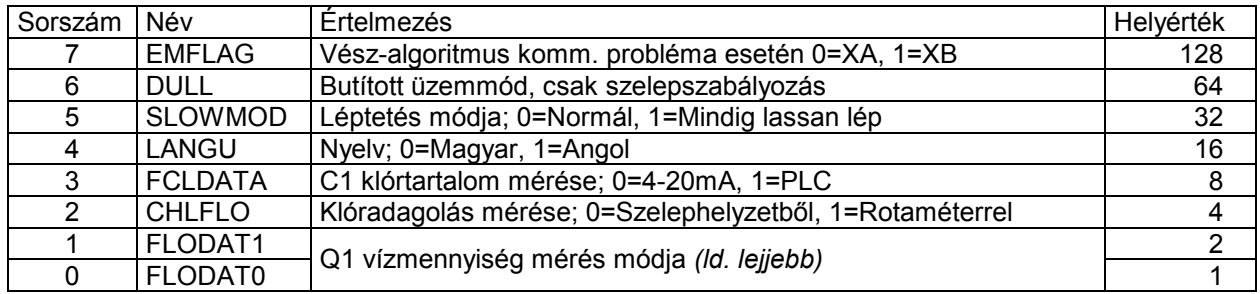

DULL; Butított üzemmód; A vezérlő csak egy bemenetet vesz figyelembe, a 2. analóg, 0/4-20mA bemenetet, ami normál esetben a vízmennyiség jele. Ebben az üzemmódban ez a jel a kívánt szelepállás százalékosan, amit a működtető program megpróbál beállítani.

SLOWMOD; Normál esetben, ha az aktuális, és a kívánt szelepállás közötti különbség 25%-nál kisebb, a szelep lassú léptetéssel közelíti a kívánt értéket. Ha a SLOWMOD bit 1 értékre van állítva, mindig lassan lép, függetlenül a helyzetétől. Bizonyos rendszerekben ez előnyös, megakadályozza a szabályozás belengését.

LANGU; Ez a nyelv megadása. Jelentése egyértelmő.

FCLDATA; Ez a bit adja meg, hogy milyen módon kell mérni a C1 klórtartalmat. Alaphelyzetben (FCLDATA=0) az 1. analóg bemeneten 4-20mA jelből, ha a bit=1, az adatot a vezérlőhöz soros vonalon csatlakoztatott PLC szolgáltatja.

CHLFLO; A kiadagolt klórgáz mennyiségének mérése történhet a szelephelyzetből vagy a vezérlőhöz csatlakoztatott rotaméterből, ami 4-20mA jelet szolgáltat, és a vezérlő feszültség-jellé alakítja. Ezt adja meg az a konfigurációs bit.

FLODAT1:FLODAT0

A szabályozáshoz szükséges vízmennyiség (Q1) érték háromféle helyről érkezhet. Beadható a soros buszon (RS-232/485) keresztül adatként, vagy jöhet 4-20mA analóg értékként a 2. analóg bemeneten, vagy impulzus jeladóval ellátott mérőeszközből digitális impulzus-adatként. Ennek módját a két alsó bit határozza meg.

0=4-20mA, 1=Impulzus, 2=PLC, 3=Nem értelmezett

A byte kiszámítása.

Ha meg akarjuk határozni a Konfigurációs byte értékét (decimálisan), akkor meg kell határozni az egyes bitek értékét, és ahol 1-et akarunk beállítani, az ahhoz tartozó helyiértéket beleszámoljuk az összegbe, ha 0-t, akkor nem.

Pl. ha azt akarjuk, hogy A Q1 vízmennyiséget a PLC-ből kapja, az érték 2 A nyelvet angolra akarjuk állítani, ennek az értéke 16 Ha azt akarjuk, hogy mindig lassan lépjen, ez 32 Összesen: 50

Így ezt az értéket kell beírni a Konfigurációs byte-ba. (Ebben a példában az összes többi funkció bitje 0 értékő!)

### 4.6.2. Mozgás ellenőrzés konfigurálása

Ha ebben a beállításban engedélyezzük (Igen) a mozgás-ellenőrzést, a program B és C algoritmus esetén minden esetben, amikor letelik a Tartózkodási idő, ellenőrzi, hogy az adott idő alatt volt-e szelep-mozgás. Ha ez 5 egymás utáni alkalommal nem történt meg, a vezérlő egység hibát generál. A hiba kódja 41, ami a kijelzőn megjelenik, valamint a hibarelé meghúz, a LED jelez, a készülék sípol.

Egyes helyeken, ahol a rendszerben nem történnek nagy változások, előfordulhat, hogy valóban nem szükséges mozgatni a szelepet hosszú időn keresztül. Ilyenkor nem jogos a hibajelzés. Ezeknél a rendszereknél a mozgás-figyelés kikapcsolható ebben a menüben a Nem válaszra kattintva.

### 4.6.3. Szabályozás konfigurációja

Alapvetően 3-féle szabályozás létezik, ezek 4 konfiguráció szerint kismértékben különböznek egymástól. Ezért meg kell adni a konfigurációt, hogy a berendezés ezután eszerint mőködjön. A kiválasztás az algoritmus-választáshoz hasonlóan történik.

#### 4.6.4. Analizátorok méréshatára

A klór-analizátorok 0-20mA kimeneti tartománya eltérő klór-koncentrációhoz tartozhat, így a vezérlő egységnek tudnia kell, hogy a hozzá csatlakoztatott analizátorból beérkező 20mA áram milyen szabad klór-tartalomnak felel meg. A méréshatár paraméter folyamatosan állítható. A felső sorban megjelenő "1. anal. meresh mergy "2. anal. meresh " felirat alatt alul megjelenik az előzőleg beállított, vagy – memória-törlés után – az alapértékként beírt adat. Ezt a 4.2 pontban leírt módszerrel léptethetjük.

Minimális érték: 0,05 mg/ℓ Maximális érték: 25,00 mg/ℓ Alapérték: 1,00 mg/ℓ

# 4.6.5. Áramlásmérő méréshatár

Ennek a menüpontnak a képe a FLODAT1:FLODAT0 bitek beállításától függ a Konfigurációs byte-ban. A fogyasztásmérők impulzus-kimenettel, a víztömegáram-mérők 4-20mA áramhurok kimenettel rendelkeznek.

#### 4.6.5.1. Impulzus-adó

A fogyasztásmérőből jövő impulzusok száma meghatározza a mérőn átfolyó víz mennyiségét (köbtartalmát). Ezért az impulzusok között eltelt időből kiszámítható az egységnyi idő alatt átfolyó vízmennyiség. A számításhoz be kell adni az egy impulzusra jutó köbtartalmat, ami kis mennyiségek esetén liter, nagyobb mennyiségeknél m<sup>3</sup>. Csak diszkrét értékek választhatók.

Beállítható értékek: 0,1ℓit,1ℓit, 10ℓit, 100ℓit, 1m $^3$  és 10m $^3$ Alapérték:  $\hskip10mm$  1ℓit

#### 4.6.5.2. Idő-kapu

Impulzus-mérés esetén megadható, hogy mi legyen az az időtartam, amíg a készülék impulzust vár. Ha az utolsó impulzus megérkezése után eltelik ez az idő anélkül, hogy újabb impulzus jött volna, a vízmennyiség értéket 0-nak veszi.

Megi.: A kijelzett érték mp-ként van kijelezve, ez nem pontos, ugyanis a belső működésből fakadóan ez az idő 2x0,524288=1,048576 mp. Ez a mérés pontosságát nem befolyásolja! Alapérték: 1 mp

#### 4.6.5.3. Víztömegáram-mérő

A kereskedelemben igen sokféle víztömegáram-mérő kapható. Ezeknek 0-20mA vagy 4-20mA kimenetük van. Azt, hogy a 20mA milyen vízmennyiségnek felel meg, be kell programoznunk a vezérlőbe. Az értékek léptetése a 4.2 pontban leírtak szerint történik. Mivel a beállítható tartomány igen széles, ez a beállítás még a gyors-léptetéssel is igen hosszadalmas lehet.

Minimális érték: 1  $m^3/h$ Maximális érték: 20000 m<sup>3</sup>/h Alapérték: 100  $m^3/h$ 

### 4.6.6. Szelep/Rotaméter beállítása

#### 4.6.6.1. Szelep beállítás

Ilyenkor lehet beállítani a szelep visszacsatoló potenciométerének alsó- és felső végállását. A szelephelyzet és a klórmennyiség összefüggését lineárisnak tekintjük. A beállítás menetét ld. a 2.1.2.1. pontban.

#### 4.6.6.2. Rotaméter beállítás

A rotaméter beállítása a 2.1.2.2. pontban részletesen le van írva. Eszerint az átviteli görbe 11 ponton beírható. Beállításkor az alsó sorban a beállítandó érték, és az A/D konverter mért, 10 bites adata látható.

#### 4.6.7. Szelep/Rotaméter méréshatár

#### 4.6.7.1. Szelep méréshatár

Ha a rendszerbe áramló klórmennyiség mérésére nem áll rendelkezésre rotaméter, ezt az értéket a szelep-állásból kell kiszámolni. Ehhez azonban tudnunk kell, hogy 100%-ra nyitott szelepnél mennyi ez az érték. Ezt az értéket méréshatárnak hívjuk. Feltételezzük, hogy az átáramló klór mennyisége lineáris a szelep helyzetével (pl. félig nyitott állapotban fele annyi klórt enged át, mint teljesen nyitott állapotban). Ez a szelep gyártója és a rendszer egyéb jellemzői által meghatározott érték. Beírása a 4.2 pontban leírt módszerek szerint történik.

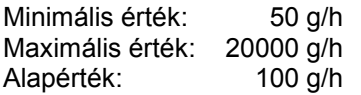

#### 4.6.7.2. Rotaméter méréshatár

A különböző igényekhez különböző méréshatárral rendelkező rotaméteres műszerek állnak a felhasználók rendelkezésére. Ezért a berendezéssel tudatni kell, hogy a rákapcsolt mőszer milyen méréshatárral rendelkezik.

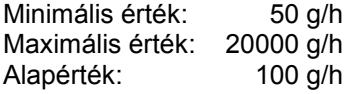

#### 4.6.8. Maximális adagolt klórmennyiség

Bármelyik szabályozásnál előfordulhat, hogy a szelep túlságosan kinyit, elmegy a végállásig. Ez megakadályozható oly módon, hogy beírunk egy Maximális klórmennyiség-értéket, amelynek elérésekor tovább nem nyit a szelep.

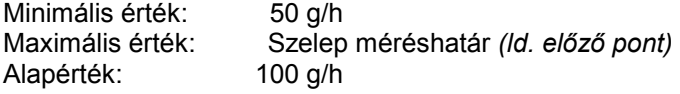

# 4.6.9. Tartózkodási idő

A B, és C algoritmusnál a maradék klórtartalom értéke alapján (is) szabályozunk. Ehhez a vízben lévő szabad (maradék) klórmennyiséget meg kell mérnünk a beavatkozás helyétől távol, hogy a klórozás hatása megfigyelhető legyen. Mire azonban a beavatkozás hatása erre a pontra ér jelentős idő telik el és addig további beavatkozás felesleges, mert nagy lengéseket tud a szabályozásba bevinni. Ezért a szabályozást lelassíthatjuk úgy, hogy a mintavételi- egyben a beavatkozások közötti időközökbe egy késleltetést iktatunk be. A mintavétel és a mért adatok kijelzése, valamint a vízmennyiség-arányos szabályozás (A és C algoritmus) ugyan folyamatos (0,5 mp.-enként) de az a mintavétel, ami a szabályozási paraméterek megváltozását előidézi, csak a "Tartozkodasi ido" menü-pontban megadott időnként történik meg. A kívánt érték bevitele a szokásos módon történik.

Megj.: A bekapcsolás utáni első beavatkozás 10 mp után esedékes, az utána következők pedig már a beállított érték szerint.

Minimális érték: 5 mp Maximális érték: 64800 mp (18 óra) Alapérték: 5 mp

#### 4.6.10. Löket-szorzó (L)

B algoritmus kiválasztásakor meg kell adnunk azt a szorzó-számot, amellyel a vezérlő által kiszámolt löketnagyságot módosítani akarjuk. A végrehajtott – a szelep mozgástartomány %-ában megadott – elmozdulás egyenlő lesz a kiszámolt löket és a löket-szorzó szorzatának értékével. 0 érték beállítása esetén nincs elmozdulás.

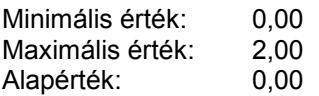

### 4.6.11. Szorzó tényező  $(X)$

C algoritmus választása esetén itt kell megadni az előzőekben már leírt X szorzó tényezőt, amely a szabad klórtartalom megmérése és a beállított, kívánt értékkel való összehasonlítása után meghatározza az A algoritmus szerinti szabályozás korrekcióját.

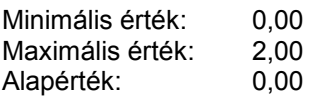

# 4.6.12. Minimális/Maximális kezdeti klóradag

C algoritmus esetében valójában az A algoritmus szerinti vezérlés valósul meg, de a bemenő adatként szolgáló Kívánt kezdeti klórtartalom értéke a kimeneti szabad klór függyényében változik. Ha a kimeneti szabad klórérték nagyon alacsony, a Kívánt kezdeti klórérték túlságosan megnövekedhet. Ezért beállítható egy felső korlát, aminél nagyobb értéket nem vehet fel. Más esetben a minimális kezdeti klóradagot is korlátozni kell (törésponti klórozás).

Minimális érték: 0,0 mg/l<br>Maximális érték: 25.0 mg/l Maximális érték: Alapértékek: Min.=0,5 ill. Max.=1 mg/l

### 4.6.13. MODBUS cím beállítása

A WEDEMAT klórozó vezérlő berendezés beintegrálható egy ipari folyamat-irányító rendszerbe, ahol a központi számítógéppel, vagy PLC-vel a soros vonalon, vagy RS-485 buszon kommunikál. A kommunikáció nyelve a MODBUS protokoll, a Master a központi vezérlő egység, a Slave-ek pedig az egyedi berendezések (Wedemat, Wediox, Wedanal-II stb.). Minden egyes Slave egységnek rendelkeznie kell egy egyedi címmel, amin a vezérlő megszólítja. Ebben a menüben lehet ezt a címet beállítani.

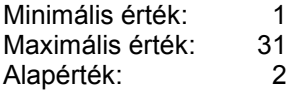

#### 4.6.14. A "V" korrekciós tényező

Ez a várható tartózkodási időtől függő tényező, amelyet csak a soros vonalon a PLC adhat meg ( $\ell$ : 4.2.1.ben)

Alapérték: 1

# 5. Kezelés a soros vonalon/buszon keresztül

A WEDEMAT berendezés két csatlakozási felülettel rendelkezik a külvilág felé.

- 1. RS-232, amely egy aszimmetrikus, duplex, pont-pont közötti összeköttetés és
- 2. RS-485, amely egy szimmetrikus, szimplex, busz-rendszerő kapcsolat

A két hardvert ugyanaz a program kezeli, ezért egyszerre csak az egyik használható. A kimenetek együtt mőködnek, a bemeneti jelet egy jumperrel kell kiválasztani (JP2). Az átvitel jellemzői:

> Sebesség: 9600 b/s Adatbit: 7<br>Paritásbit: nincs Paritásbit: Stopbit: 2

Szoftver oldalról a kezelés Modbus ASCII protokoll szerint mőködik. A használható funkciók:

- 03 Egy- vagy több regiszter olvasása
- 06 Egy regiszter írása
- 08 00 Visszahurkoló teszt; működés ellenőrzése

# 5.1 A berendezésben alkalmazott számformátumok

A belső számábrázolás egy része egy- vagy kétbájtos hexadecimális formátumban történik, vannak azonban olyan számok, amelyek egyrészt az átfogás, másrészt a matematikai rutinok miatt lebegőpontos bináris formában vannak ábrázolva. Ez az ábrázolásmód az IEEE 754 szabvány szerint történik és az eredeti 32 bites helyett az engedélyezett csonka 24 bites, azaz hárombájtos formát használja.

$$
A = (-1)^{S} \times f \times (2^{e})
$$
, amiből  $f = \sum_{k=1}^{n} \{a(k) \times (2^{-k})\}$ 

Ahol f a mantissza, e a kitevő, n a bitek száma f-ben és a(k), k=1, ..,n az f bit-értékei úgy, hogy az MSB=1. Vagyis az f normalizált érték úgy, hogy a felső bit mindig 1 legyen, de ezért ez nincs ábrázolva, hanem ezen a helyen található az S előjel-bit. Az e kitevő pedig 2<sup>7</sup>-nel (128-cal) eltolva van ábrázolva.

Az ilyen típusú számok 3 bájtot foglalnak el, a nevük utolsó betője utal a helyértékre; E=exponens, vagy kitevő, H=felső bájt+előjel, L=alsó bájt

#### Átszámolás

Legyen a lebegőpontos bináris (hexadecimálisan ábrázolt) szám: 7F 12 34, ahol 7FH a kitevő, 1234H pedig a mantissza.

Mivel a kitevő 128-cal (80H) el van tolva, az értéke 7FH–80H=127–128=-1.

Az 1234H felső bitje=0, tehát pozitív számról van szó. Adjunk hozzá 8000H-t, (a felső bit mindig=1) az eredmény 9234H. Ez a tízes számrendszerbe átszámolva: 37428. Mivel ez a tizedes- (esetünkben kettedes) vessző utáni 16 bit, ezért osztani kell 2<sup>16</sup>-nal, vagyis 65536-tal. 37428/65536=0,5711. A szám tehát  $0,5711x2^{-1}$ =0,2855.

# 5.2 A MODBUS protokoll

A MODBUS protokoll a Modicon cég által 1979-ben publikált kommunikációs nyelv, amit PLC-k részére fejlesztettek ki.

Az ECOVÍZ Kft. által forgalmazott berendezésekben az ún. fizikai réteg, vagyis a közeg, ahol a kommunikáció zajlik, RS-232, vagy RS-485.

A protokoll lehet bináris, vagy ASCII, ebben a berendezésben az ASCII formátum a használatos. A számábrázolás mindig hexadecimális.

A Mester a berendezésre kapcsolt PLC, vagy számítógép, a Szolga maga a berendezés. Minden – a rendszerbe kapcsolt – berendezésnek van egy egyedi címe, amivel a Mester megszólítja.

Több parancs létezik a szabványban, mi azonban csak a 03, 06 és 08 funkciót használjuk.

A parancsok felépítése (ASCII formátumban) a következő;

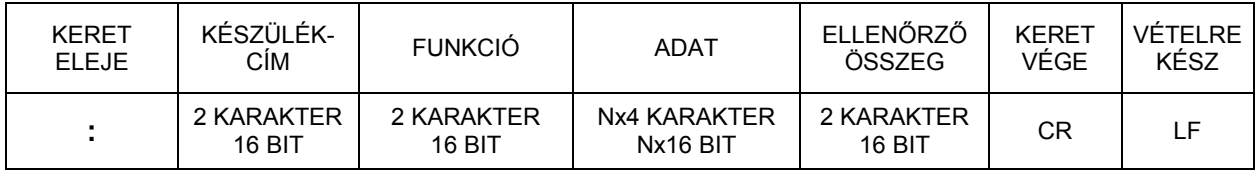

Az ellenőrző összeg, vagy Check Summa úgy képződik, hogy hexadecimálisan összeadódnak az előtte lévő számok, és annyira egészíti ki, hogy az eredmény 00H legyen. Kiszámolni úgy lehet, hogy összeadjuk a számokat, negáljuk, és hozzáadunk egyet. (A hexadecimális számokat és a negációt is kezeli a Windows számológépe a "Tudományos" nézetben)

### 5.2.1 03 funkció: Egy- vagy több regiszter olvasása

A Mester egy kiolvasási (03) parancsot küld a megadott címő berendezésnek, a megszólított berendezés válaszol.

A kiküldött kérés adatformátuma:

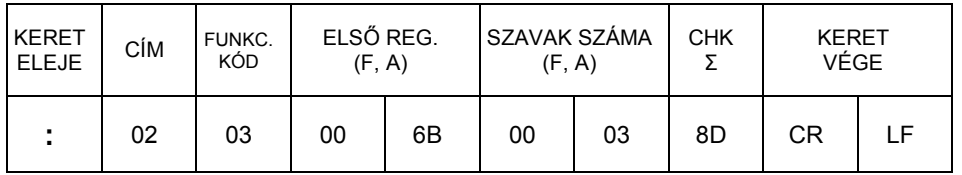

A Szolga válaszkerete:

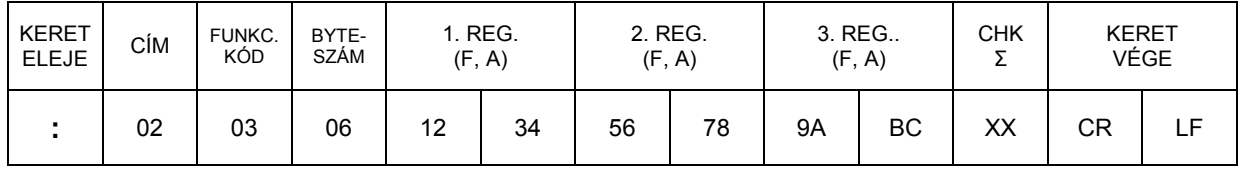

A fenti példában a következő történt:

A központi számítógép a 02H című eszköztől a 03 funkció segítségével lekérdezett a 006BH címtől kezdődően 3 szót, azaz 6 byte-ot. Az első byte: 12H, az utolsó: BCH.

# 5.2.2 06 funkció: Egy regiszter írása

A Mester egy írási (06) parancsot küld a megadott címő berendezésnek, a megszólított berendezés válaszol.

A kiküldött kérés adatformátuma:

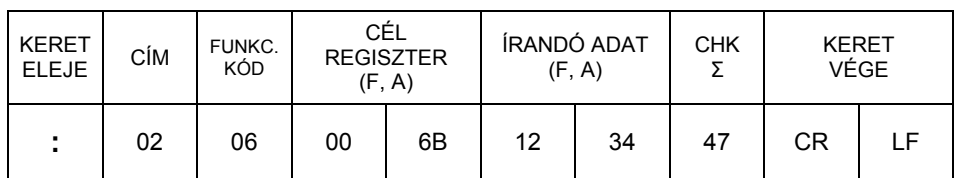

A Szolga válaszkerete:

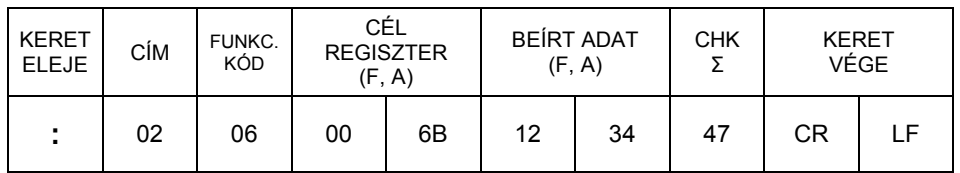

A fenti példában a következő történt:

A központi számítógép a 02H című eszközbe a 06 funkció segítségével beírt a 006BH címtől kezdődően 1 szót, azaz 2 byte-ot. A felső byte: 12H, az alsó: 34H. A visszaigazolást a Szolga akkor küldi el, ha a byteot már beírta a helyére.

### 5.2.3 08 0000 funkció: Visszahurkoló teszt; működés ellenőrzése

Egy ilyen lekérdező keretre a készülék visszaküldi a vett adatokat, ezzel jelzi, hogy ezen a címen létezik periféria és működőképes. A diagnosztikai kódokkal a készülék üzemmódiait, működését lehet tesztelni. A 0000H-tól eltérő diagnosztikai kódokat ez a készülék nem értelmezi.

A kiküldött kérés adatformátuma:

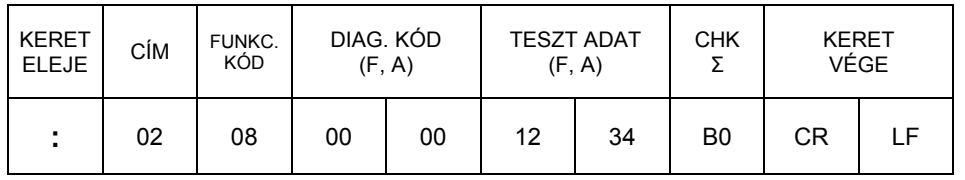

A Szolga válaszkerete:

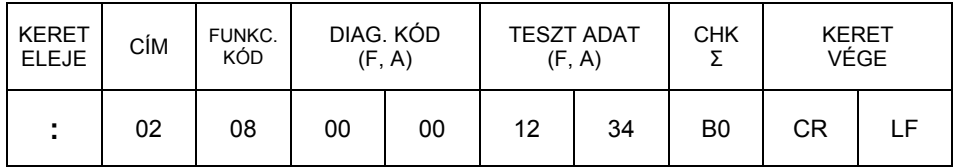

# 5.3 A WEDEMAT berendezés belső regiszterei

Kiolvasható regiszterek:

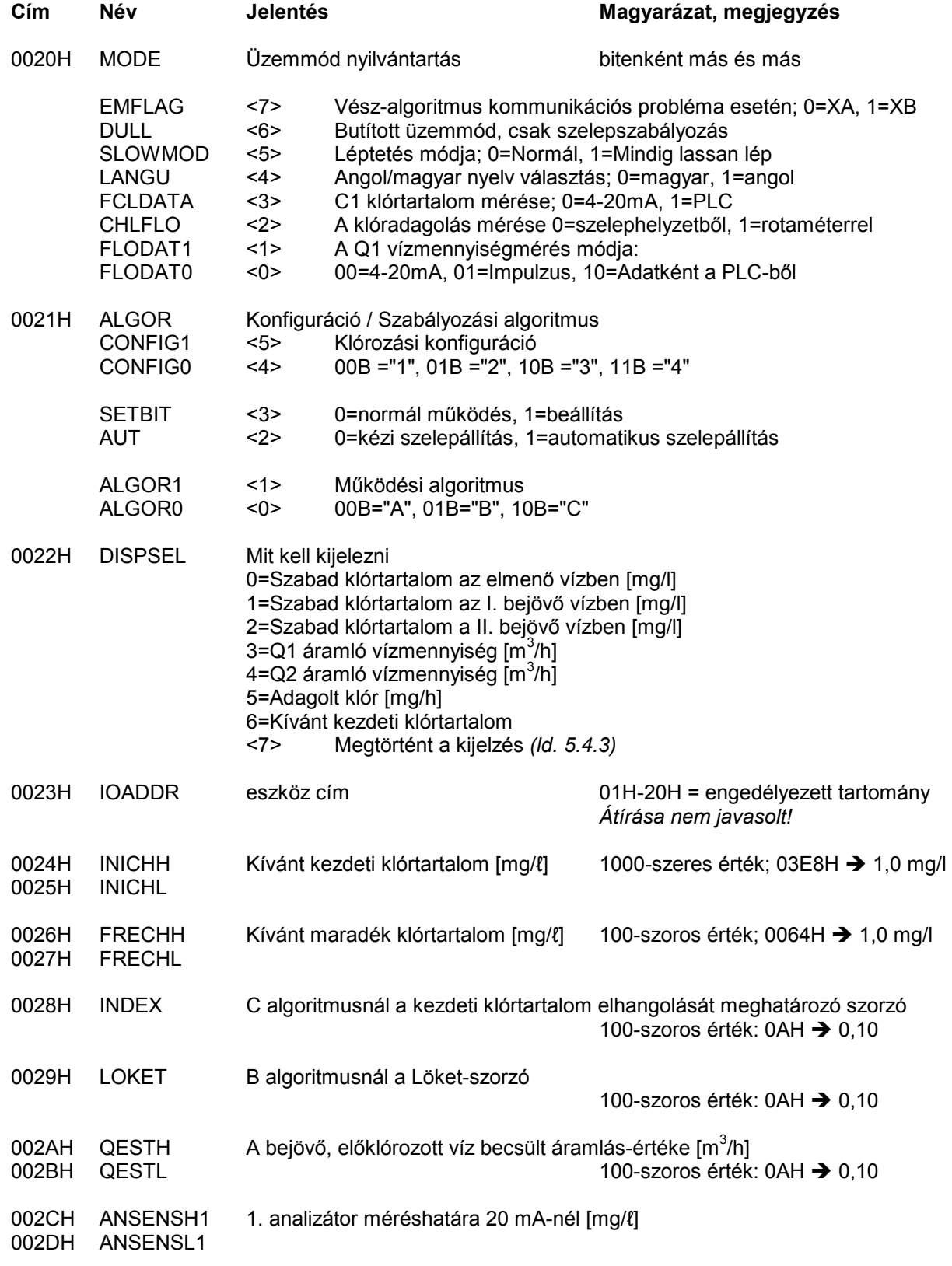

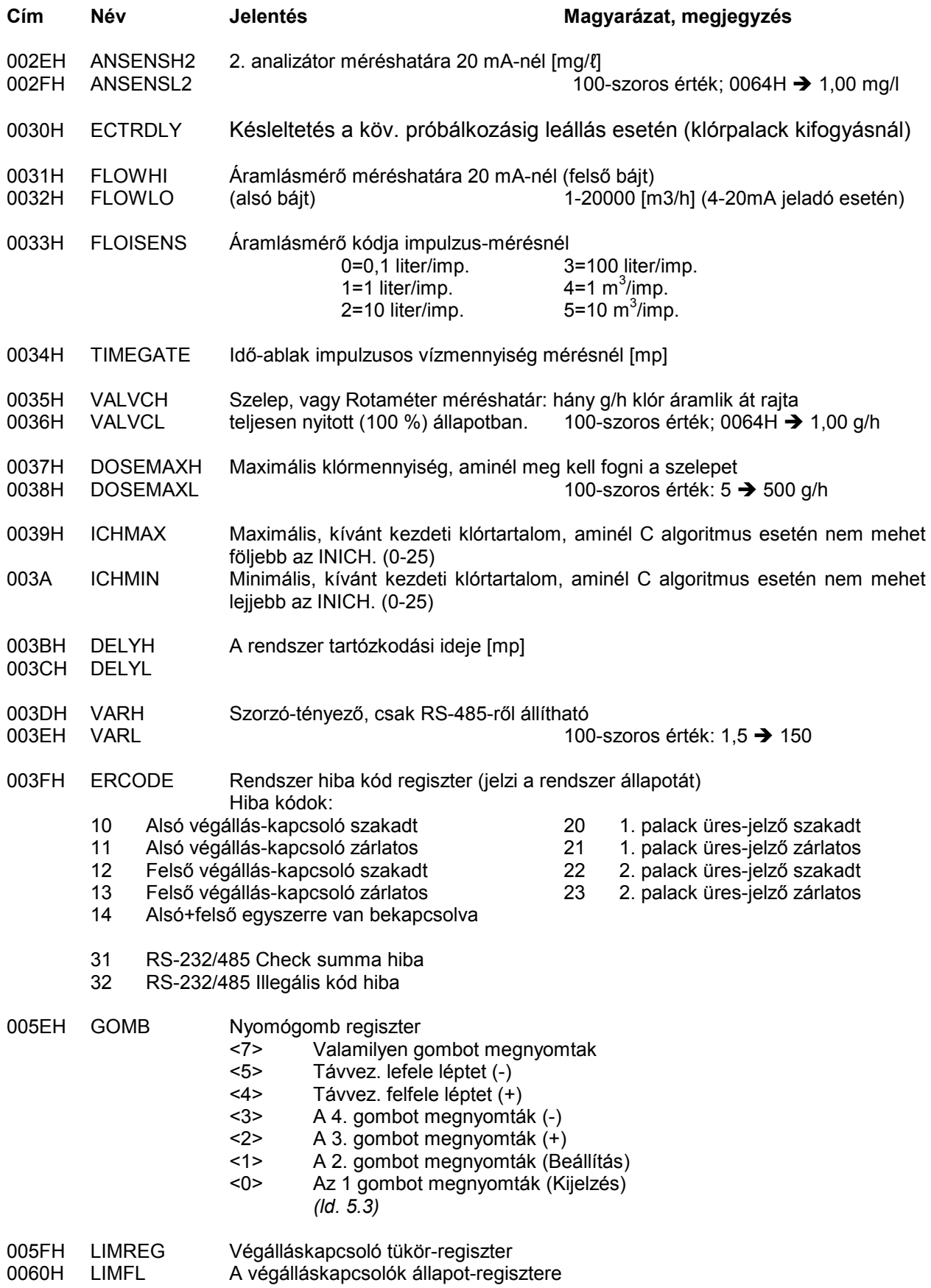

# A lebegőpontos regiszterek

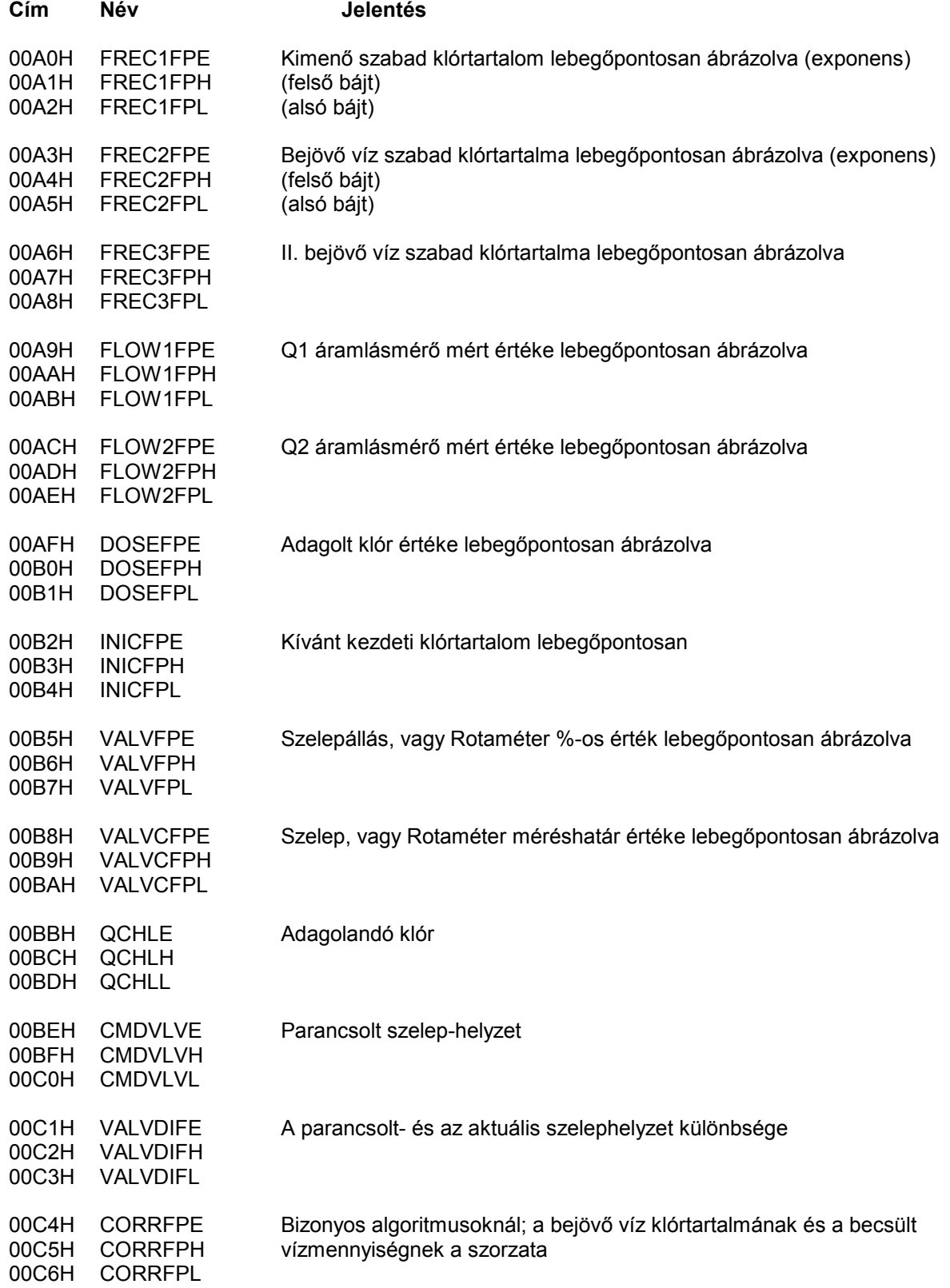

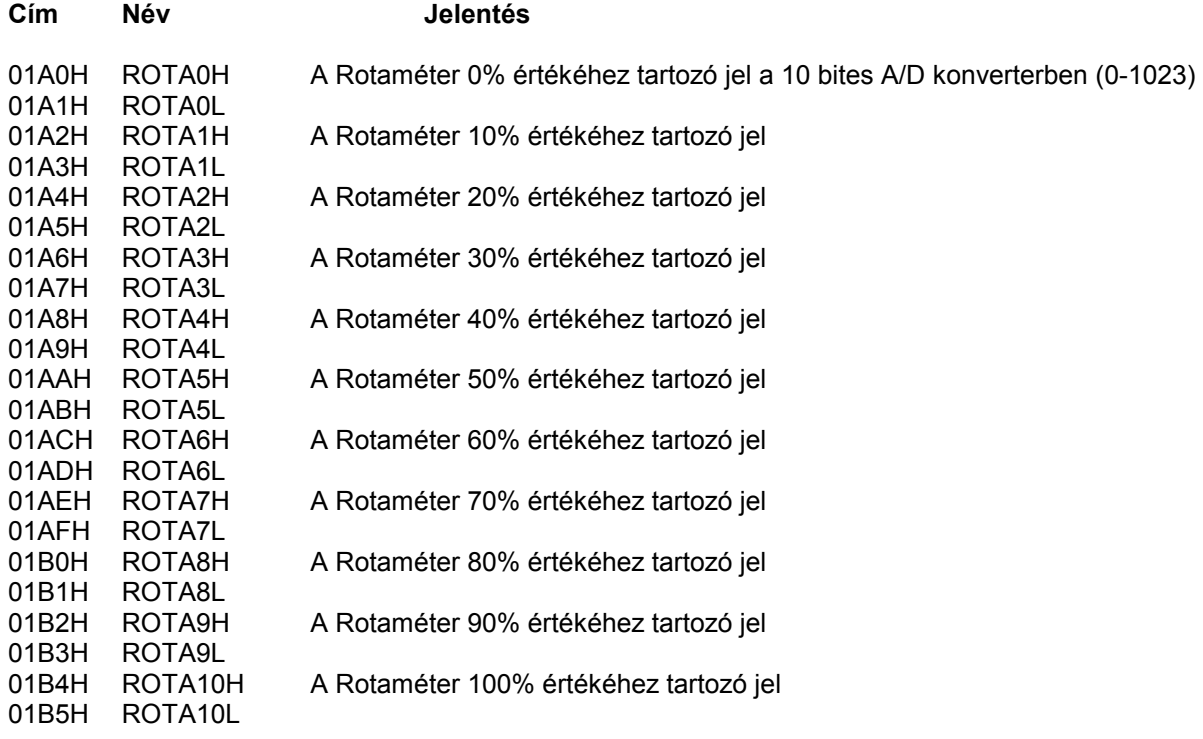

# A kijelzett lebegőpontos regiszterek fixpontos kétbájtos formátumban

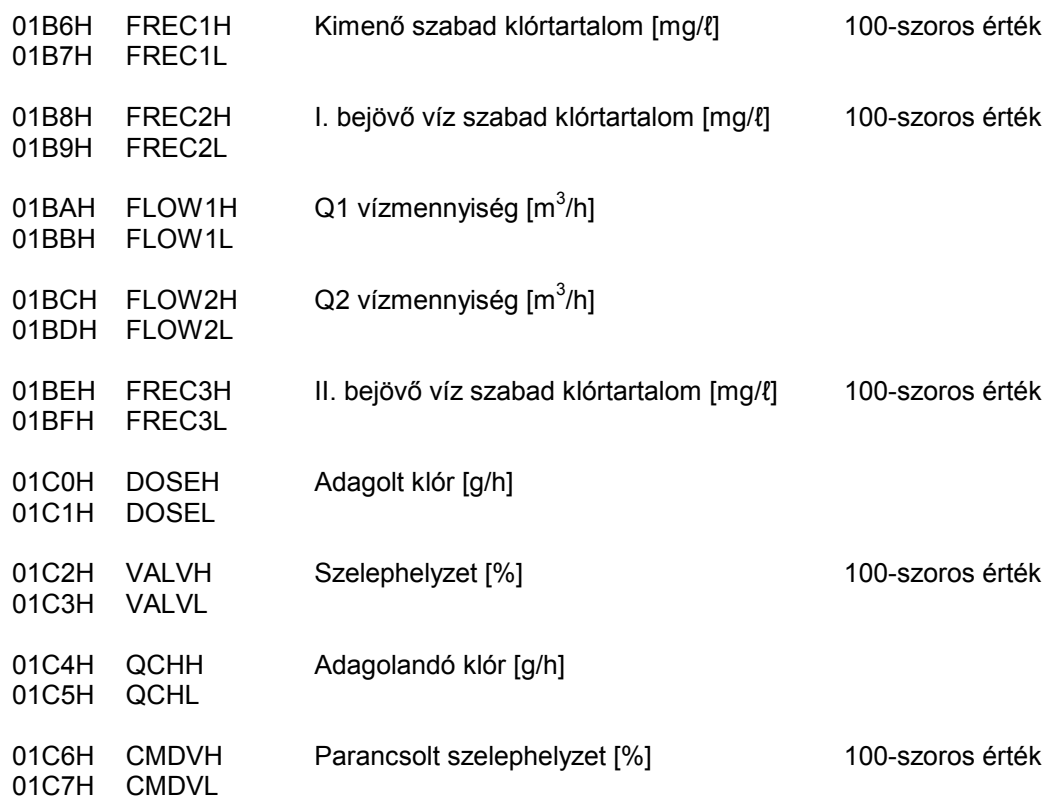

FONTOS! Az adó-puffer hossza 64 bájt, amiből 4 bájt;

- a cím
- a parancskód
- a bájt-szám és az
- · ellenőrző összeg,

így a visszaküldendő bájt-ok száma csak 60 lehet, ami 30 szó (001EH)! Ezt a lekérdezésnél figyelembe kell venni!

# 5.4 Regiszterek írása

Az írható regiszterek tartománya korlátozott, hogy a belső működést lehetőleg ne lehessen megzavarni. Említést érdemel néhány regiszter, melyekbe történő beírás mindenképpen szükséges bizonyos üzemmódokban.

### 5.4.1 Q1 vízmennyiség

Ha az üzemmód (MODE) regiszter <1> bitje=0, az áramlásmérő adata a 4-20mA-es analóg bemeneten, vagy az impulzus-számláló bemeneten jön. Az A9H:ABH lebegőpontos-, valamint az 1BAH:1BBH fixpontos regiszterek a WEDEMAT által íródnak át. Felülírhatók ugyan a soros vonalról is, de ez hamis eredményt ad. Ilyenkor csak kiolvasni ajánlatos.

Ha az üzemmód (MODE) regiszter <1> bitje=1, az áramlásmérő adatát a készülék kívülről, a soros vonalról várja. A működést irányító értékeket a fenti regiszterekből kiolvassa, nem pedig beírja.

A bitek magyarázatát ld. a 4.6.1. pontban.

#### 5.4.2 Q2 vízmennyiség

Ez az érték csak a PLC által a soros vonalon keresztül írható be, a belső program a különböző szabályozási algoritmusok számolásánál használja, valamint kijelezhető.

#### 5.4.3 Kijelzés

Azt, hogy a helyi LCD kijelző milyen paramétert jelezzen ki, a DISPSEL (0022H) regiszter adja meg. A kijelző frissítése 1/<sub>2</sub> mp.-enként történik. Ilyenkor a kijelző rutin megvizsgálja a felső <7> bitet, és ha 0-t talál, kiírja a kívánt fejlécet. Egyidejőleg átírja ezt a bitet 1-be. Így legközelebb nem hajtja végre a fejléc kiíratást. Ezzel kiküszöböliük a kijelző villogását.

Így, ha a kijelezni kívánt paraméter kódját beírjuk, (0, ... 6) a felső bit automatikusan törlődik, és a következő kijelzési ciklusnál az új paraméter név- és érték íródik ki.

### 5.4.4 Nyomógomb

A program – bizonyos ciklusokban – megvizsgálja a nyomógombokat, beavatkozásra vár. Egyes esetekben továbblép, máskor addig vár, amíg meg nem nyomtak valamit. A fő programciklus csak "ránéz" időnként a GOMB (005BH) regiszterre, megvizsgálja a felső <7> bitet. Ha ez =1, történt gombnyomás, tovább vizsgálódik. Ha a <7>=0, folytatja a futást.

Ennek a regiszternek az <5> és <4> bitjét csak a soros vonalról lehet írni. Ezekkel a bitekkel lehet a szelepet nyitni, <4>=(+), vagy zárni <5>=(–). A parancs végrehajtása (egy lépés fölfelé, vagy lefelé) után a WEDEMAT ezeket a biteket nullázza. A parancsot természetesen csak akkor hajtja végre, ha a <7> bit is be volt billentve. Mivel csak egy lépés hajtódik végre, a biteket mindig újra be kell állítani addig, amíg a kívánt klórmennyiség-érték be nem állt. Ezt az 1C0H:1C1H regiszter-pár (adagolt klór) lekérdezésével lehet ellenőrizni

Ha a berendezés automatikus üzemben volt, az első ilyen parancs átállítja kézi üzembe, tehát ugyanúgy mőködik, mintha a nyomógombokkal történt volna a beavatkozás.

# 6. Hibajelzések

A készülék működése során többféle hiba fordulhat elő. Ezekről a kezelő a kijelzőn megjelenő hibajelzésekből értesülhet.

# 6.1. Külső áramköri hibák

Ezek a készülékhez kapcsolt külső áramkörök hibái, melyek zárlat vagy szakadás lehetnek. A hibajelzés formája "Kulso hiba: [kod]". Bővebb magyarázatot ld. 2.2 fejezetben.

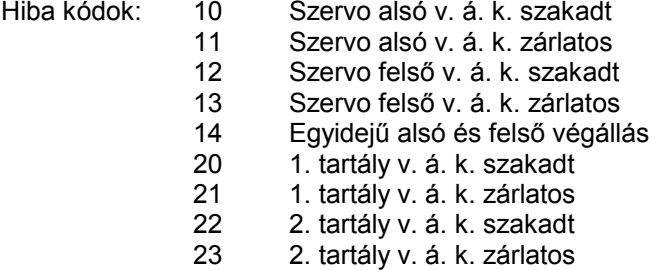

A program rendszeresen megvizsgálja a bejövő vezetékeket, hiba esetén elakad, de a hiba elhárítása után automatikusan továbbmegy.

# 6.2. Kommunikációs hibák

A mikroprocesszor működése során találkozhat a vele kapcsolatban lévő többi áramkör, vagy a kommunikáció (RS-232, RS-485) hibájával ezeket a hibákat "Kulso hiba"-ként kiírja a kijelzőre és a hiba helyét ill. jellegét egy szám adja meg.

Hiba kódok: 31 A soros átvitelnél Check summa hiba volt

Illegális funkció-kód

A hiba kijelzése néhány mp-ig történik, utána a rendszer tovább mőködik

# 6.3. Program hibák

Ezek olyan hibák, amiket a futó program észlel valódi hibaként, vagy értelmezhetetlen adatként. Ezeknek nincsen számuk, a hibát a készülék szövegesen írja ki a kijelzőre.

#### Memoria hiba

Minden EEPROM-ba történő beíráskor a beírt adatokból a program egy ú.n. Kontrol Σ-t képez, amit szintén beír az EEPROM egy bizonyos helyére. A készülék bekapcsolásakor egy memória-tesztet végez, ahol ismét Kontrol Σ-t képez és ezt összehasonlítja az előzőleg beírt értékkel. Ha a kettő nem egyezik, akkor jelenik meg a fenti hibajelzés.

Memória hiba esetén az alsó sorban 1 mp-re megjelenik a "  $*$  Torles  $*$  \* " felirat, majd a memória feltöltődik az EPROM-ban lévő alap-értékekkel.

#### Tul nagy ertek!!

Ez számítási hiba, ami általában osztásnál fordul elő, ha az osztó túl kis szám, esetleg 0. A szám maximális értékét a kijelző rutin vizsgálja. A legnagyobb kijelezhető szám: 32767. Az efölötti számoknál ##### kijelzés látható.

#### Palackok uresek! A palackokon lévő nyomáskapcsolók jelzései alapján a készülék a következő programot hajtja végre:

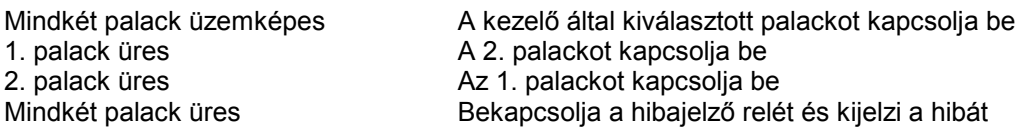

I. szakasz

A hibajelzés 1 mp-es rövid hangjelzésekkel történik, de a WEDEMAT tovább szabályoz. Mivel a klór kifogyott, de valamennyi még van a tartályban és a csőben, a szelep egyre inkább kinyit, hogy az adagolt klór értéke állandó legyen. Ha eközben kicserélik a klórtartályt, és valamelyik gombot megnyomják, vagy a számítógépről távvezérléssel léptetik a szelepet kézi üzemben, megszűnik a hibajelzés.

II. szakasz

Ha a szelep elérte a felső végállást, az azt jelenti, hogy valóban elfogyott a klór. Ekkor a vezérlő átvált kézi üzemmódba, és az alsó sorban megjelenik a "LEALLAS!!!" jelzés. Ezután a szelep lezár. Amíg tart a zárás folyamata, a készülék nem válaszol a távvezérlésre!

#### III. szakasz

Ha a szelep elérte az alsó végállást, a készülék visszatér a normál kézi üzemmódba. Ha a klórtartályokat még nem cserélték ki, a hibajelzés továbbra is fennáll. Ha megtörtént a csere, de nem nyugtázták, az olyan, mintha meg sem történt volna, és a hibajelzés megmarad. A távvezérlés újra mőködik, a nyugtázás a központi gépről is végrehajtható. (Egy kézi léptetés fel, vagy le, majd átkapcsolás Automata üzemre.)

#### Figyelem! A palack(ok) kicserélése után a hibajelzést bármelyik nyomógomb megnyomásával nyugtázni kell! A (+) vagy (–) gomb megnyomásakor kézi mőködés marad, nincs szabályozás. A DISPLAY gomb megnyomásával visszaállítható az automatikus mőködés. Az érzékelők tárolós típusúak, azaz egy rövid ideig tartó hibajel is bebillenti azokat, tehát a palack cseréje nem szünteti meg a hibajelzést, azt minden esetben nyugtázni kell!

# 7. Karbantartás

A berendezés rendszeres karbantartást nem igényel, de évi egy alkalommal ajánlatos a csatlakozó sorkapcsok csavarjait ellenőrizni, szükség szerint meghúzni.

# 8. Mőszaki adatok

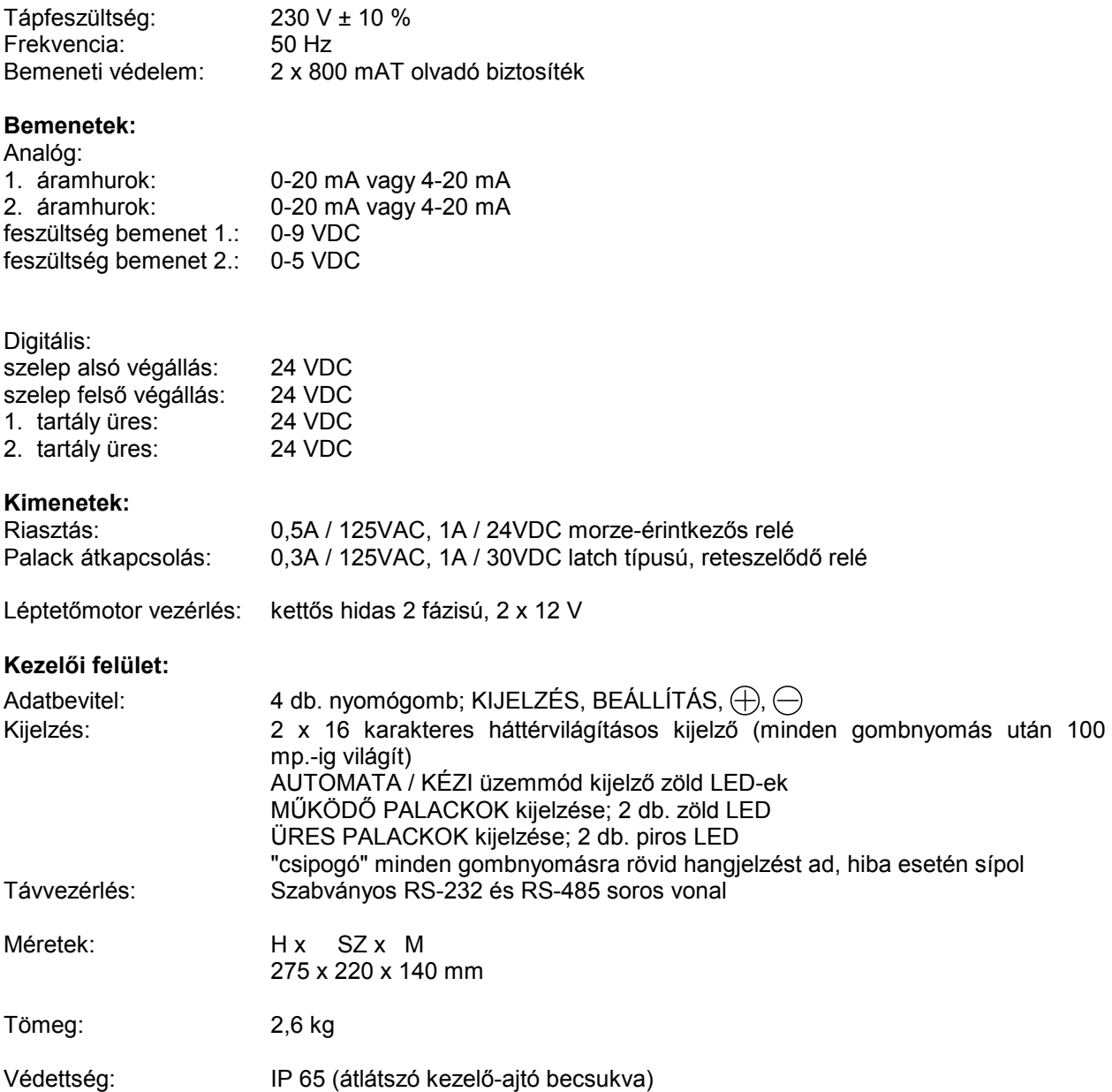

# 9. A tárggyal kapcsolatos magyar szabványok és jogszabályok

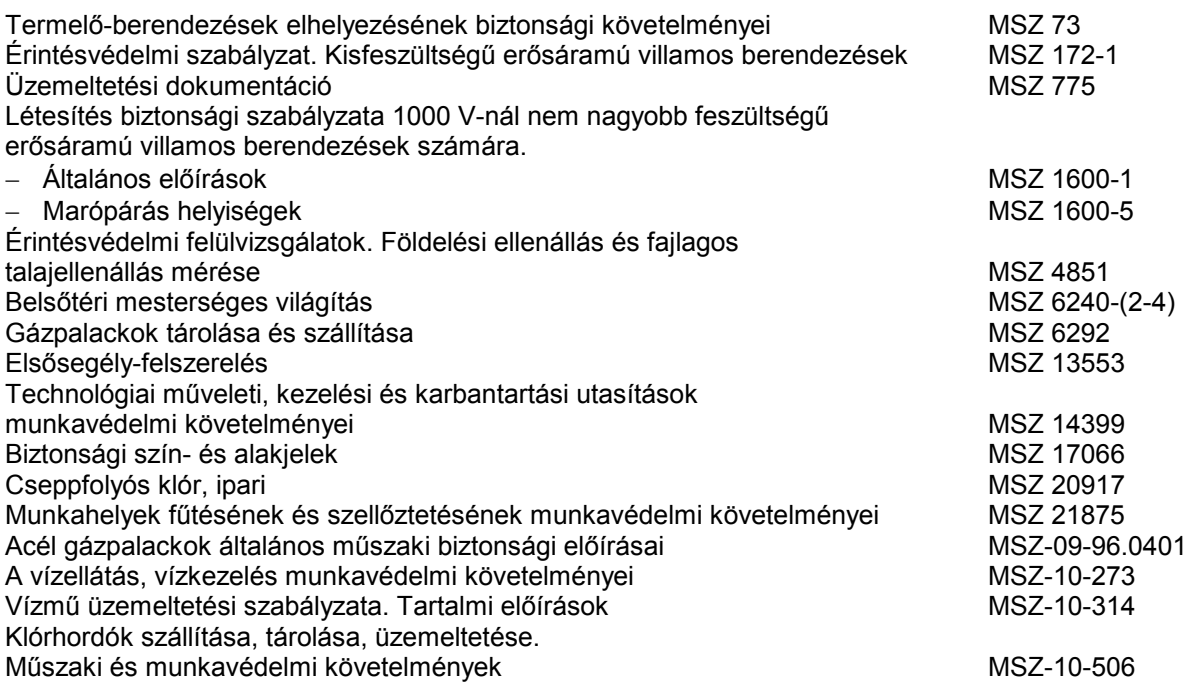

- − 18/1996.(VI.13) KHVM rendelet a vízjogi engedélyezési eljáráshoz szükséges kérelemrıl és mellékleteiről.
- − 234/1996.(XII.26.) Korm. Rendelet az Országos Vízügyi Fıigazgatóság, valamint vízügyi igazgatóságok feladat- és hatásköréről.
- − 3/1979.(VI.29.) EüM rendelet az egyéni védőfelszerelésekről
- − 2/1981.(II.7.) EüM rendelet a munkahelyek általános egészségügyi követelményeiről
- − 35/1996.(XII.29.) BM rendelet az Országos Tőzvédelmi Szabályzat kiadásáról
- − 4/1984.(VI.4.) OVH rendelkezés az Országos Vízgazdálkodási Szabályzat kiadásáról
- − 19/1995.(XII.7.) KHVM rendelet a vízügyi Biztonsági Szabályzat kiadásáról
- − 1993. évi XCIII. Törvény a munkavédelemről és ennek módosítására kiadott 1997. Évi CII. törvény

VÁC, 2001 ....................................

.................................................... / cégszerő aláírás /